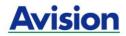

## **Document Scanner**

## **User's Manual**

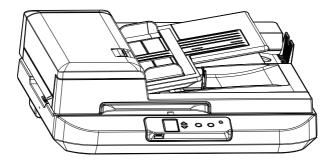

Regulatory model: AD5800 / DT-2301B

## **Avision Inc.**

#### Trademarks

Microsoft is a U.S. registered trademark of Microsoft Corporation.

Windows 7, Windows 8, Windows 10 and Windows 11 are either registered trademarks or trademarks of Microsoft Corporation in the United States and/or other countries.

Other brands and product names herein are trademarks or registered trademarks of their respective holders.

#### Copyright

All rights reserved. No part of this publication may be reproduced, transmitted, transcribed, stored in a retrieval system, or translated into any language or computer language, in any form or by any means, electronic, mechanical, magnetic, optical, chemical, manual, or otherwise, without the prior written permission of Avision Inc.

Material scanned by this product may be protected by governmental laws and other regulations, such as copyright laws, the customer is solely responsible for complying with all such laws and regulations.

#### Warranty

The information contained in this document is subject to change without notice.

Avision makes no warranty of any kind with regard to this material, including, but not limited to, the implied warranties of fitness for a particular purpose.

Avision shall not be liable for errors contained herein or for incidental or consequential damages in connection with the furnishing, performance, or use of this material.

#### Federal Communications Commission (FCC) compliance information statement Part 15

The product has been tested and found to comply with the limits for a Class A digital device pursuant to Part 15 of the FCC Rules. Operation is subject to the following two conditions: (1) this device may not cause harmful interference and (2) this device must accept any interference received including interference that may cause undesired operation.

The FCC Class A limits are designed to provide reasonable protection against harmful interference when the equipment is operated in a commercial environment. This equipment generates, uses, and can radiate radio frequency energy and, if not installed and used in accordance with the instruction manual may cause harmful interference in which case the user will be required to correct the interference at his own expense.

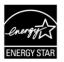

As an ENERGY STAR<sup>®</sup> Partner, Avision Inc. has determined that this product meets the ENERGY STAR guidelines for energy efficiency.

# CE

#### **European Union Regulatory Notice**

Products bearing the CE marking comply with the following EU Directives:

- Low Voltage Directive 2014/35/EC
- EMC Directive 2014/30/EC
- Restriction of the use of certain hazardous substances (RoHS) Directive 2011/65/EU

CE compliance of this product is valid if powered with the correct CE-marked AC adapter provide by Avision.

The Product satisfies the Class A limits of EN55032, EN55024 and safety requirements of EN62368-1.

\*This machine is certified as Class 1 LED product. This means that this machine does not produce hazardous laser radiation.

#### **CE Warning**

This is a class A product. In a domestic environment this product may cause radio interference in which case the user may be required to take adequate measures.

#### Disposal of Waste Equipment by Users in Private Union

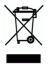

This symbol on the product or on its packaging indicates that the product can not be disposed of with your other household waste. Instead it should be sent to appropriate facilities for recovery and recycling in an effort to protect human health and the environment. Fore more information about where you can drop off your waste equipment for recycling, please contact your local city office, your household waste disposal service or the shop where you purchased the product.

#### **System Requirements**

| CPU:           | Intel <sup>®</sup> Core™ 2 Duo or higher                                                   |
|----------------|--------------------------------------------------------------------------------------------|
| Memory:        | 32 bit: 2 GB<br>64 bit: 4 GB                                                               |
| Optical Drive: | DVD-ROM Drive                                                                              |
| USB Port:      | USB port 2.0 (compatible with USB 1.1)                                                     |
| Operating      | Microsoft Windows 7, Windows 8 (32 bits/64 bits), Windows 10 (32 bits/64 bits), Windows 11 |

#### Product Safety Guide

Please clearly read all these instructions, and follow all instructions and warnings before installing and using the device.

The following indications are used in this document to obviate any chance of accident or damage to you and/or the device.

| A WARNING | Indicates potentially hazardous situations, which<br>if instructions are not followed, could result in<br>death or serious injury.                          |
|-----------|----------------------------------------------------------------------------------------------------|
| ▲ CAUTION | Indicates a potentially hazardous situation<br>which, if instructions are not followed, may<br>result in minor or moderate injury or damage to<br>property. |

#### 

- Do not cover ventilation openings.
- Do not attempt to operate the battery in temperature outside the range of -20°~60° C. If so, this may cause cracking, rupturing, bursting, emission of flame or expulsion of molten metal to the outside of the equipment enclosure.

Note the operating temperature for the battery is from - 20° to 60° C and the operating temperature for the product is from 10° to 35° C.

- Use only the AC power adapter that came with your device. Using any other AC power adapter could cause fire, electrical shock, or injury.
- Use only the AC power cord and USB cable that came with your device and avoid abrasions, cuts, fraying, crimping, and kinking. Using any other AC power cord and USB cable could cause fire, electrical shock, or injury.
- Do not place objects on top of the AC power cord, and do not allow the AC power adapter or the AC power cord to be stepped on or run over.

- Place the device and its AC power adapter near an electrical outlet where the AC power adapter can easily be unplugged.
- If you use an extension cord with the device, make sure that the total ampere rating of the devices plugged into the extension cord does not exceed the cord's ampere rating.
- Place the device close enough to the computer so that the interface cable can easily reach between the device and the computer.
- Do not place or store the device or its AC power adapter:
  - Outdoors
  - Near excessive dirt or dust, water, or heat sources
  - In locations subject to shocks, vibrations, high temperature or humidity, direct sunlight, strong light sources, or rapid changes in temperature or humidity
- Do not use the device with wet hands.
- Never disassemble, modify, or attempt to repair the AC power adapter, device, or device option by yourself, except as specifically explained in the device's documentation. This could cause fire, electrical shock, or injury.
- Do not insert objects into any opening, as they may touch dangerous voltage points or short-out components. Beware of electrical shock hazards.
- Unplug the device and the AC power adapter, and refer servicing to qualified service personnel under the following conditions:
  - The AC power adapter or plug is damaged.
  - Liquid has entered the device or the AC power adapter.
  - Object has entered the device or the AC power adapter.
  - The device or the AC power adapter has been dropped, or the case has been damaged.
  - The device or the AC power adapter does not operate normally (i.e. appearance of smoke, strange smell, odd noise, etc.), or exhibits a distinct change in performance
- Unplug the device and the AC power adapter before cleaning.

#### **▲** CAUTION:

- Do not locate the device on rackety or aslope tables. Do not locate the device on unstable surface. The device may fall down and this may result in injury.
- Do not place heavy objects on the unit. It may cause unbalance and the device may fall down. This may result in injury.
- Store the AC Power cord/USB cable bundled out of the reach of children to avoid the risk of injury.
- Keep plastic bags bundled out of the reach of children or throw them away to avoid the danger of suffocation.
- If you are not going to use the device for a long period, unplug the AC power adapter from the electrical outlet.

## **1. Introduction**

Congratulations on your purchase of the color image scanner. Avision is one of the leading companies to make high quality color image scanner. With this scanner, you can you scan your multi-page documents from the auto document feeder at a rated speed or scan irregular singlepage document from the flatbed.

Before you install and operate the new scanner, please take a few minutes to read through this manual. It provides proper instructions for you to unpack, install, operate and maintain the scanner.

The following figure indicates the package contents. Please check all the items against your checklist. If you do not receive all the items, please contact your authorized local dealer immediately.

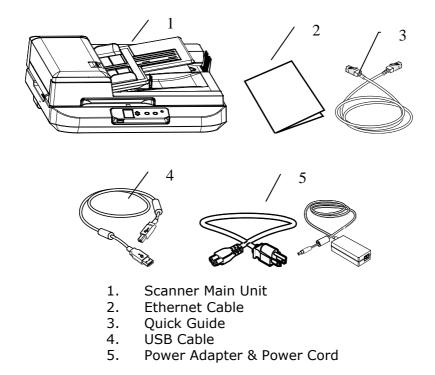

#### Note:

- Only use the AC adapter FSP065-RBBN3 (FSP)/DA-90F19 (APD) included in the machine. Using other AC adapters may damage the machine and void the warranty.
- 2. Please unpack the packing carefully, and check the contents against the checklist. If any items are missing or damaged, please contact your dealer immediately.
- 3. To access more service supports, visit www.avision.com to register your Avision's product.

#### 1.1 Front View

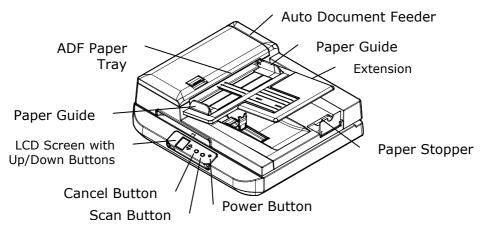

| Part Name       | Description                                                                                                    |
|-----------------|----------------------------------------------------------------------------------------------------|
| Extension       | Can be pulled out and adjusted to the size of the document being scanned.                                                                                                    |
| ADF Paper Tray  | Load the document onto this part when scanning document.                                                                                                    |
| Paper Guides    | Adjusts to the width of the documents to prevent skewing of the scanned pages.                                                                                                    |
| Operation Panel | LCD screen:<br>Shows a number indicating a scan-to<br>destination via the Up/Down buttons.<br>The Power Button:<br>Press to turn on the power.<br>The Scan Button:<br>Press to start a scan.<br>The Cancel Button:<br>Press to cancel a scanning job during<br>operation. |
| Paper Stopper   | Adjust to the length of the documents to prevent them from falling apart.                                                                                                    |

#### 1.2 Rear View

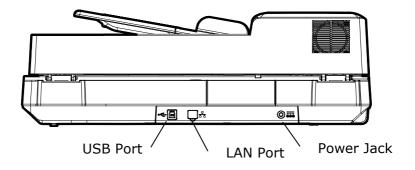

| Item       | Description                            |
|------------|----------------------------------------|
| LAN Port   | Used to connect to network.            |
| Power Jack | Connect the AC adapter to the scanner. |
| USB Port   | Connect to your computer.              |

#### 1.3 Control Panel

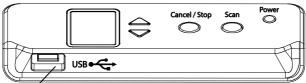

USB Flash Drive

| _  |      |
|----|------|
| Po | ort. |

| Item                          | Description                                                                                                    |
|-------------------------------|----------------------------------------------------------------------------------------------------|
| USB<br>Flash<br>Drive<br>Port | Used to insert an USB flash drive to store the scanned image.                                                                               |
|                               | <ul> <li>Display the scanning and error status.</li> <li>Display Button Manager V2 and its function.</li> </ul>                             |
| $\bigtriangledown$            | Used to scroll up and down to select your function<br>button via the software application - Button<br>Manager V2.                           |
| Scan                          | <ul> <li>→ Press to start a scan via the software application</li> <li>- Button Manager V2.</li> <li>→ Press to confirm an item.</li> </ul> |
| Cancel / Stop                 | <ul> <li>→ Press to cancel a scanning job during operation.</li> <li>→ Press to return to the home screen.</li> </ul>                       |
| Power                         | <ul><li>→ Press to turn on the power.</li><li>→ Long press to turn off the power.</li></ul>                                                 |

#### 1.4 LCD Display

#### **USB** Connection

After installing the scanner driver and connecting the scanner to your computer via the USB cable, the following LCD display will be prompted:

| Indicates<br>successful USB | <br>-⇔ <b>#</b> |    |
|-----------------------------|-----------------|----|
| connection                  | 0               | \$ |
|                             | 1. USB          |    |
|                             | 2. PC 1         |    |
|                             |                 |    |

You may use a TWAIN-compliant application such as Avision Capture Tool to start a scan. Refer to chapter 4 – <u>Using Avision</u> <u>Properties Dialog Box</u> for more details on how to start a scan.

#### LAN Connection

1. After installing the scanner driver, Button Manager, connecting the scanner with an ethernet cable, and opening the Button Manager, the following LCD display will be prompted:

Scan

 Press (OK), the following Button Manager panel will be displayed. Use the Arrow key to select your desired button no. or destination. Up to 9 destinations can be selected.

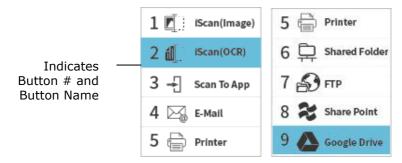

3. Press (Scan button), the paper starts feeding into the scanner and the scanned image will be sent to your specified destination.

Refer to chapter 6 – <u>Using the Buttons</u> on how to press the button to complete a scan.

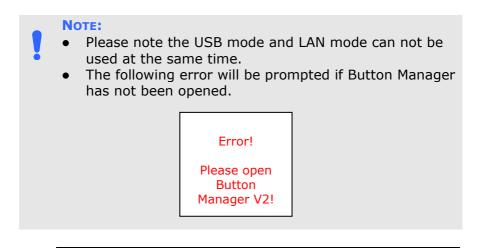

#### Status Bar/Options

| Icon/Option        | Status Indication                                                                                                    |
|--------------------|----------------------------------------------------------------------------------------------------|
| ¢                  | Successful USB connection between PC and scanner                                                                                                    |
| <b>-</b>           | Successful ethernet cable connection.                                                                                                    |
|                    | Select to access more settings.                                                                                                    |
| Sleep Mode         | Turn off the sleep mode so the device is<br>always turned on without the need to wake<br>it up. Choice: On, Off<br>Note: When the [sleep mode] is turned off,<br>the [Energy Saver] will be disabled. Yet,<br>the [Auto Power Off] will not be disabled. |
| Information        | Display the scanner's basic information.                                                                                                    |
| Factory<br>Default | Select to return to factory default settings including DHCP enable, default device name, host name.                                                                                                    |

#### **1.5 Removable Parts**

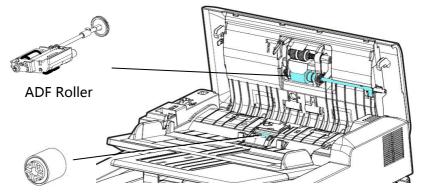

Separation Roller

For information about how to replace the consumables, please refer to <u>Chapter 7 – Maintenance</u>.

## **2. Scanner Installation**

#### 2.1 Precautions

- Keep the scanner out of direct sunlight. Direct exposure to the sun or excessive heat may cause damage to the unit.
- Do not install the scanner in a humid or dusty place.
- Be sure to use the proper AC power source.
- Place the scanner securely on an even, flat surface. Tilted or uneven surfaces may cause mechanical or paper-feeding problems.
- Retain the scanner box and packing materials for shipping purposes.

#### 2.2 Unlocking your scanner

To protect the scanning unit from damage during transportation, a lock switch is designed to keep the scanning unit from moving. To unlock the scanner, move the lock switch to the unlock position as shown in Fig. 2-1.

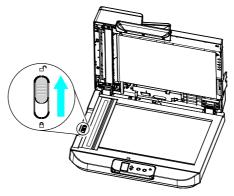

Figure 2-1 Unlocking the Scanner

Scanning unit at this position before locking the scanner

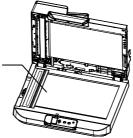

Figure 2-2 Home position

**Note:** If the scanning unit is not located at the front of the scanner before transporting the scanner, be sure to do the follows:

- 1. Turn on the scanner. The scanning unit should move to the front of the scanner.
- 2. Press the lock switch down to the "Lock position".
- 3. The scanner is now ready to transport.

#### 2.3 Connecting to Power

Plug the small end of the power adaptor into the power jack of your scanner. Insert the other end to an appropriate power outlet.

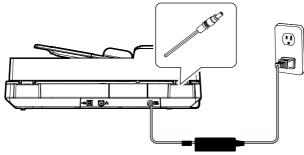

#### 2.4 Turning on the Power

Press the Power Switch button on the front panel, the Power LED will be lit. To turn off the scanner, press the Power Switch button for about 3 seconds, the Power LED will be off.

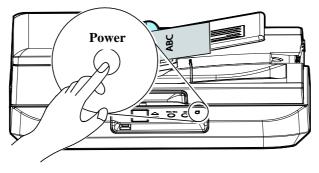

#### **2.5 Connecting to Computer**

1. Connect the **square end** of the USB cable to the USB port of your scanner. Connect the **rectangle end** to the USB port of your computer.

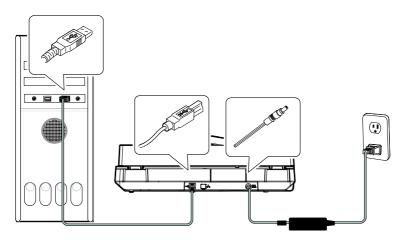

- 2. The computer should detect a new USB device and prompt a **"New Hardware Found"** message.
- 3. By following the on-screen instructions, click the **Next** button to continue. When the certification screen appears, click **Continue Anyway** to complete the installation.
- 4. When the **Finish** dialog is prompted, click the **Finish** button.

#### 2.6 Connecting a Network Cable

1. Connect one end of your network cable to an available port of the switching hub of your LAN.

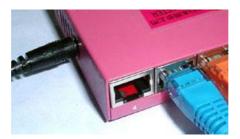

Connect the other end to the LAN port marked at the back of the product as shown.

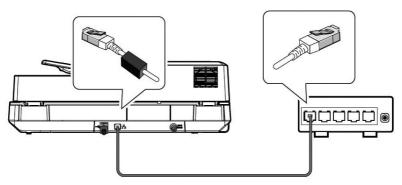

#### 2.7 Installing the Software

#### NOTE:

The scanner driver contains TWAIN, ISIS and WIA driver. After the installation of scanner driver is completed, this scanner allows you to scan via a TWAIN, ISIS, or a WIA interface. Start your TWAIN-compliant image editing software application to select a TWAIN or WIA user interface or your ISIS software to select an ISIS user interface. You may also launch Microsoft's Scanner and Camera Wizard to scan via a WIA user interface.

- 1. Download [**Avision Update**] at <u>http://www.avision.com/install</u>.
- 2. Run [Avision Update.exe].
- 3. The End User License Agreement screen will be prompted. Read the agreement and then choose [**I Agree**].

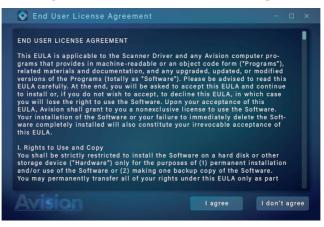

4. Click [**Next**] to continue.

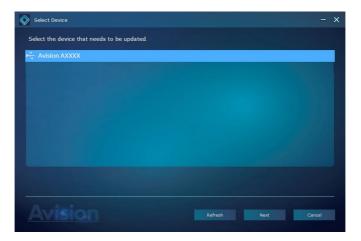

5. The available software applications will be prompted. Select the applications to install. Click [**Install**] and follow the on-screen instructions to complete the installation.

|        | Avision A                           | XXXX                           | - ×     |
|--------|-------------------------------------|--------------------------------|---------|
| Ple    | ase select the applications you wan | t to install.                  |         |
|        | Driver                              | 27.66 MB                       |         |
|        | Virtual Scanner Link                | 58.1 MB                        |         |
|        | PaperPort                           | 455.79 MB                      |         |
|        | World Card Team                     | 235 MB                         |         |
|        | ButtonManager V2                    | 595 MB                         |         |
|        |                                     | 549.39 MB                      |         |
|        |                                     | Total download size: 680.76 MB |         |
| Avisio |                                     | Reset                          | Install |

\*The list of available software applications varies according to your product type.

#### **Contents on the installation graphic:**

- **Driver:** To communicate with your scanner, you need to install the scanner driver.
- **Button Manager V2**: To use the buttons on the scanner, you need to install Button Manager V2.
- Virtual Scanner Link: To connect your computer to the scanner in the network, you need to install the Network Setup Tool.
- **AVScan X/PaperPort:** To scan and organize your multi-page document(s), you can install the software application to manage them easily and effectively.

Alternatively,

You may also download driver and manual at www.avision.com/download.

#### 2.8 Using the Network Scanner for the First Time

Before connecting to the network scanner, make sure that Virtual Scanner Link (Network Setup Tool) has been installed onto your computer. The Network Setup Tool is included in the supplied software CD.

 Start [Virtual Scanner Link] by choosing Start>All Programs>Avision Virtual Scanner>Virtual Scanner Link. The main window will be displayed and the scanners in your network will be searched automatically. In a few seconds, the result including the scanner model and scanner's IP address will be displayed as shown.

| Vendor             | Model Name | <ul> <li>Device Name</li> </ul>  | MAC Address                  | IP Addre  |
|--------------------|------------|----------------------------------|------------------------------|-----------|
| Avision<br>Avision | ADXXX      | Avision-014685<br>Avision-01403A | 000232014685<br>00023201403A | 10.1.20.1 |
|                    |            |                                  |                              |           |
|                    |            |                                  |                              |           |
|                    |            |                                  |                              |           |
|                    |            |                                  |                              |           |
|                    |            |                                  |                              |           |

 Choose the scanner you wish to connect and then press [Connect]. If connection is successful, a connection mark will be displayed as shown.

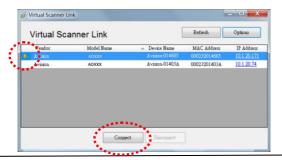

3. After the scanner has been connected successfully, launch your TWAIN-compliant image-editing software application to start a scan (Figure A).

> Or simply press the [Scan] button on the scanner to start a scan (Figure B).

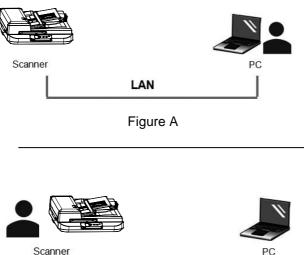

Scanner

Figure B

LAN

#### NOTE:

- The VSL program allows multiple users to connect to the network scanner at anytime. Yet, the scanner operation can be used by one user at a time. If the network scanner is being used by other user, you will be prompted with a message to connect the scanner later. When the scanner is available, you will also be prompted with a message to connect the scanner and start scanning your document.
- If the network scanner has not been found, it is probably the scanner and your computer are not in the same LAN. In this case, you can assign a specific IP address of the scanner to let [Virtual Scanner Link] automatically search the scanner. Click the [Option] button, type your IP address on the [Searching Address] field (1), then click the [+] button (2) and finally click [OK] (3) to complete.

| Settings | Language:                            | English                             | ]                   |
|----------|--------------------------------------|-------------------------------------|---------------------|
| About (1 | Searching Time:<br>Searching Address | 5                                   | (5~30 sec.)<br>+ (2 |
|          | V Automatically se<br>Time Period:   | amhing and connecting device        | (1~5 min.)          |
|          | Connecting to the login name         | e device later with the specified n | ume instead of th   |

- Searching Time: When the program is launched, it automatically searches the scanner in the network in 5 seconds (default). The searching time can be changed from a range of 5 to 20 seconds.
- If the [Virtual Scanner Link] program has been closed and then launched again, [Virtual Scanner Link] will automatically search and connect the network scanner it has previously connected to.

- The connection is always enabled, whether the scanner enters into the sleeping mode or turns off and on again.
   VSL will automatically detect the previously connected scanner and connect again.
- [Automatically searching and connecting device]: Check this option and enter your time (1~5 min.) to allow the VSL to reconnect to the device every specified minute(s) if the device has been woken up during sleep mode or the device has been turned off and on again.
- [Connecting the device with a specified name instead of a login name]: Check this option and enter your desired name for the computer. Yet you need to reconnect the device again to refresh the status.

# 2.9 How to Switch to Another Computer on the Network Scanner

Please follow these steps to connect the network scanner to other computer in the network:

- 1. Turn on the scanner.
- Make sure that a LAN (Ethernet) cable has been connected to the scanner and that the Virtual Scanner Link (VSL) has been installed to your computer. (Refer to the preceding section 2.3~2.7)
- On your computer, start [Virtual Scanner Link] by choosing Start>All Programs>Avision Virtual Scanner>Virtual Scanner Link. The main window will be displayed and the scanners in your network will be searched automatically.
- 4. In VSL main window, connect the scanner.
- 5. Open Button Manager 2 by choosing Start>All Programs>Avision Button Manager.
- 6. A list of computers (login names) connecting to the scanner will be displayed.

| 1. PC 1 |
|---------|
| 2. PC 2 |
| 3. PC 3 |
| 4. PC 4 |
|         |

 Use the Arrow key to select the computer you want to connect and then press O(OK). The Button Panel will be displayed.

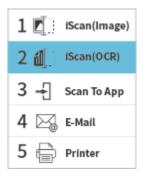

- 8. Use the Arrow key to select your desired Button No. or destination and then press  $\bigcirc$  (OK).
- 9. The scanner starts feeding your paper and the scanned image will be sent to your specified application or destination.

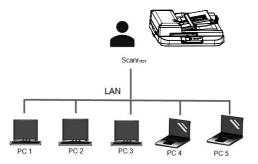

# 2.10 How to Block Other Users from Using the Network Scanner

Please follow these steps to temporarily prevent other users from using the network scanner:

- 1. Make sure that a LAN (Ethernet) cable has been connected to the scanner and that the Virtual Scanner Link (VSL) has been installed to your computer. (Refer to the preceding section  $2.3 \sim 2.7$ )
- On your computer, start [Virtual Scanner Link] by choosing Start>All Programs>Avision Virtual Scanner>Virtual Scanner Link. The main window will be displayed and the scanners in your network will be searched automatically.
- 3. In VSL main window, connect the scanner.
- Open Avision Capture Tool by choosing Start>All Programs>Avision XXX Scanner>Capture Tool. Select the scanner model and then the main window will be displayed.

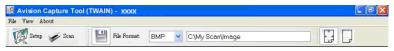

5. Click the Scan button ( Scan) or choose Scan from the File menu. The following screen will be displayed on the scanner panel. This screen indicates the scanner is temporarily locked by a specific user.

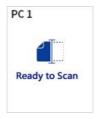

Scan

6. Press ○ (Scan button), the paper starts feeding into the scanner and the scanned image will be displayed.

#### NOTE:

- The timeout for the lock status is 60 seconds.
- If you wish to cancel the lock status within timeout, press the Cancel button on the scanner.

#### 2.11 How to View Scanner's Detailed Information

1. On the scanner, press  $\nabla$  (Down arrow) to select [More Settings] and then press  $\bigcirc$  (OK) to confirm. The screen including [Information] option will be displayed.

2. Select [Information], and press  $\bigcirc^{scan}$  (OK), and then choose your desired option. The information about the option will be displayed as indicated.

Scanner Information:

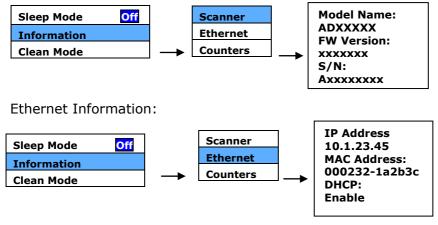

Counter Information:

Counter : The scan count of ADF roller, Reverse Roller, and Pickup Roller

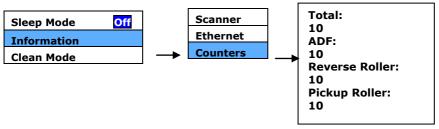

#### 2.12 How to Change the Scanner's IP Address and Device Name

 Start [Virtual Scanner Link] by choosing Start>All Programs>Avision Virtual Scanner>Virtual Scanner Link. The main window will be displayed and the scanners in your network will be searched automatically.

| Virtual Sci | anner Link | l                               | Refresh      | Options    |
|-------------|------------|---------------------------------|--------------|------------|
| Vendor      | Model Name | <ul> <li>Device Name</li> </ul> | MAC Address  | IP Addres  |
| Avision     | ADXXX      | Avision-014685                  | 000232014685 | 10.1.20.17 |
| Avision     | ADXXX      | Avision-01403A                  | 00023201403A | 10.1.20.74 |
|             |            |                                 |              |            |

2. Click the scanner's IP address as indicated. The scanner's web page will be displayed.

| Refresh Refresh                                                                           | Web Manager | 5                                                                          |                                                                      |                                                                                                    |                                                                                           |
|-------------------------------------------------------------------------------------------|-------------|----------------------------------------------------------------------------|----------------------------------------------------------------------|----------------------------------------------------------------------------------------------------|-------------------------------------------------------------------------------------------|
| Scanner Link Refresh Phone<br>Model Name - Device Name MAC Address IP Address             | Mean        | Information                                                                |                                                                      |                                                                                                    |                                                                                           |
| ADXXX Aviasa-014665 000232014665 10.1.20.121<br>ADXXX Aviasa-01403A 00023201403A 31.20.74 |             | Scanzar                                                                    |                                                                      |                                                                                                    |                                                                                           |
| ADXXX & Avinion-01403A 000233011403A 120.74                                               |             | Hodel Neme:<br>Hodel Neme:                                                 | A0339WN                                                              | Reverse Roller Court:<br>Poli-up and Separation Roller Court:                                                                                     | 244                                                                                       |
|                                                                                           | •           | Prof Solar:<br>Saria Norther:<br>Profession<br>Som Cete:<br>Pover On Time: | 2020/5/21<br>8059182001480001<br>8.48<br>2020/5/5<br>62hr(s) 22mm(s) | ADF Role: Count:<br>ADF Simplex Count:<br>ADF Simplex Count:<br>ADF Simplex Count:<br>Jam Count:<br>Jam Count:<br>Option Resolution:<br>Beingmund | 244<br>22<br>222<br>0<br>0<br>500<br>900<br>900<br>900<br>900<br>900<br>900<br>900<br>900 |

 Please login first with the default user name and password – [admin]. Click [Network] and then [Wired]>[Next] to enter your specific IP address or change the device's host name. Finally click [Next]>[Export] to complete.

| nformation                     | Choose the desi                                                                      | red setting                         | gs                               |                                      |                                     |            |
|--------------------------------|--------------------------------------------------------------------------------------|-------------------------------------|----------------------------------|--------------------------------------|-------------------------------------|------------|
| Network                        | • Wired<br>• Wireless (Clie<br>• Wireless (AP )<br>• Wired + Wirel<br>• OFF All Netw | Mode)<br>ess (AP N                  | fode)                            |                                      |                                     |            |
|                                |                                                                                      |                                     |                                  |                                      |                                     | Next       |
|                                | Device Setting                                                                       |                                     |                                  |                                      |                                     |            |
| Information                    | Device Setting                                                                       |                                     |                                  |                                      |                                     |            |
| lenu<br>Information<br>Network | Device Setting<br>Host Name:                                                         | AD3X                                | XXWN-12                          | 2345                                 |                                     |            |
| Information                    |                                                                                      | AD3X                                | XXWN-12                          | 2345                                 |                                     |            |
| Information                    | Host Name:                                                                           | AD3X                                | XXWN-12                          | 2345                                 |                                     |            |
| Information                    | Host Name:<br>Wired settings                                                         |                                     |                                  | .23                                  | . 98                                | ]          |
| nformation                     | Host Name:<br>Wired settings<br>DHCP:                                                | ON                                  | .1                               |                                      |                                     |            |
| nformation                     | Host Name:<br>Wired settings<br>DHCP:<br>IP Address:                                 | ON<br>10                            | .1                               | . 23                                 | . 98                                | ·          |
| nformation                     | Host Name:<br>Wired settings<br>DHCP:<br>IP Address:<br>Subnet Mask:                 | ON<br>10<br>255<br>10<br>• Ot       | . 1<br>. 255<br>. 1<br>otain DNS | . 23<br>. 255<br>. 23<br>s server ac | . 98<br>. 0<br>. 254<br>Idress auto | omatically |
| nformation                     | Host Name:<br>Wired settings<br>DHCP:<br>IP Address:<br>Subnet Mask:                 | ON<br>10<br>255<br>10<br>• Ob<br>Us | . 1<br>. 255<br>. 1<br>otain DNS | . 23<br>. 255<br>. 23<br>s server ac | . 98<br>. 0<br>. 254                | omatically |

## **3. Completing Your First** Scan

#### 3.1 Loading Your Paper

#### 3.1.1 Notice on Using the ADF

Before using the ADF, please make sure that your paper meets the following specifications:

- Document(s) can range in size from 105 x 149 mm to 297 x 432 mm
- Document(s) can range in weight from 60~105 g/m<sup>2</sup> (16 to 28 lbs)
- Document(s) should be square or rectangular and in good condition (not fragile or worn).
- Document(s) should be free of curl, wrinkle, tears, wet ink, or punch holes.
- Document(s) should be free of staples, paper clips, paper sticky notes.

#### 3.1.2 Placing Your Document in the ADF Paper Tray

#### Fanning Your Document

Standard paper size should feed easily through the scanner. To avoid occasional paper jam when automatically feeding multiple documents, loosen the paper before loading.

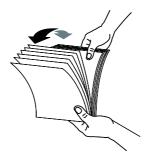

#### **Document Feeding**

Place your document with the text face up and make the top of the page point to the document feeder as shown below. Center your document with the paper guides and make sure the edge of document touch the paper guides.

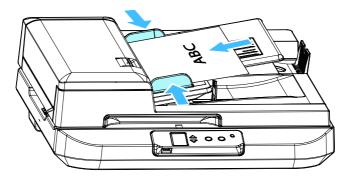

#### 3.2 Placing paper on the document glass

Place your document face down on the document glass and align the document to the reference mark as indicated.

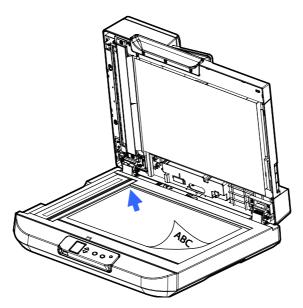

#### 3.3 Verifying Your Scanner Installation

To verify if your scanner installation is correct, Avision provides you a useful test program called Avision Capture Tool. With this tool, you can perform simple scans and view the captured images. In addition, it helps you complete your scan at a rated speed.

The following procedure describes how to verify your scanner installation. If the installation is not correct, please review the preceding section to check if the cable connection and scanner driver have been successfully installed.

Before you begin, be sure the scanner is on.

1. Select Start>Programs>Avision xxx Scanner>Avision Capture Tool. The Select Scanner Model dialog box will be displayed.

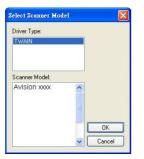

2. Select your driver type and scanner model and click OK. The following Avision Capture Tool dialog box will be displayed.

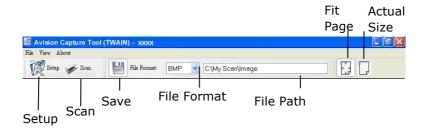

- 3. Choose your desired file format from the File Format drop down list box. (Default is JPEG, other choice includes TIFF, MTIFF, PDF, MPDF, GIF, and BMP.) The supported file formats vary depending on your scanner model.
- Type your desired folder name and file name in the File Path box. (Default is C:\Documents and Settings\User Name\My Documents\My Scan\Image.)

**Note:** If you do not wish to save the scanned image, deselect the Save button since default is Save Enable. In this case, the thumbnail view will be disabled. And therefore, after viewing all the scanned images, only the last one will remain on the screen.

5. Click the Setup button (<sup>Setup</sup>) or choose Setup from the File menu to prompt the Scanner Properties dialog box.

|                                 | Scanner Properties                          | n<br>Binarization:      | Dynamic Threshold |           |
|---------------------------------|---------------------------------------------|-------------------------|-------------------|-----------|
|                                 |                                             |                         |                   |           |
|                                 |                                             | Sensitivity:            | 20 <              | •         |
|                                 | Front Gray                                  | Brightness              | 0 4               | ۴         |
| Imago                           |                                             | Contrast:               | •                 | ٠         |
| Image <sup>-</sup><br>Selection | Rear Auto Color Detection                   | Resolution (dpi):       | 200               | •         |
| Box                             | Rear Color                                  | Invert:                 | Black on White    | •         |
| DUX                             | Rear Gray                                   |                         |                   |           |
|                                 | Same settings for both sides<br>Scan Source | e: Auto Document Feeder | r 💌               |           |
|                                 | Profiles                                    | Custom                  | •                 |           |
|                                 |                                             |                         |                   |           |
|                                 |                                             |                         |                   |           |
|                                 |                                             |                         |                   |           |
|                                 | Defaults                                    |                         |                   | OK Cancel |

- 6. From the Image Selection Box, choose your desired image type for your scanned image. (Default is Front B&W) If you have a duplex scanner, choose Front and Rear to scan both sides of your document.
- 7. Click OK to quit the Scanner Properties dialog box. (To learn more details about the Scanner Properties dialog box, please see the subsequent chapter, *Using the Scanner Properties Dialog Box*.)
- 8. Place your document face down on the document glass or face up in the auto document feeder.
- 9. In the Scan Validation dialog box, click the Scan button

) or choose Scan from the File menu.

10. The document will be scanned and displayed in the Scan Validation screen. After the scanned images have been displayed, your scanner installation verification is completed.

| Capture Tool (TWAIN) -<br>View About   | 0000                                                                                                    |                                                                                                    |        |  |
|----------------------------------------|----------------------------------------------------------------------------------------------------|----------------------------------------------------------------------------------------------------|--------|--|
| 🖉 Setup <table-cell> Scan</table-cell> | File Format:                                                                                                    | JPEG 🖌 C:Wy Scanijmage                                                                                                    |        |  |
|                                        | Thisty-one<br>shelves.<br>Who are the<br>Friends. Not<br>Reverend A<br>Reverend A<br>Heckarde A<br>Heckards A<br>Heckards A<br>Heckard A<br>Heckards A | reaccountry weighter freeds: Indeed, the topose<br>reserves weight and the topological and the topological<br>of the topological and the topological and the topological<br>of the topological and the topological and the topological and the topological<br>of the topological and the topological and the topological and the topological<br>of the topological and the topological and the to | a done |  |

11. You can view the scanned image in Fit Page (

Actual Size (100%) button ( ) from the Viewing toolbars at the right side.

12. Click the Close box or Quit from the File menu to exit the Scan Validation Tool.

| Front Auto Color Detection   | Binarization:            | Dynamic Threshold | •  |
|------------------------------|--------------------------|-------------------|----|
| Front Color                  | Sensitivity:             | 20 4              | Þ  |
| Front Gray                   | Brightness:              | 0 4               | b. |
| <br>Front B&W                | Contrast                 |                   |    |
| Rear Auto Color Detection    | Resolution (dpi):        | 200               | •  |
| Rear Color                   |                          |                   |    |
| Rear Gray                    | Invert:                  | Black on White    | •  |
| Rear B&W                     |                          |                   |    |
| Same settings for both sides |                          |                   |    |
| Scan Sou                     | rce: Auto Document Feede | r 🔻               |    |
| Profiles                     | Custom                   | •                 |    |
|                              |                          |                   |    |
|                              |                          |                   |    |

#### 3.4 A Glance of the Scanner Properties Dialog Box

| 1. Tab Options            | Choice: Image, Compression, Color Dropout,<br>Paper, Multi-Feed Detection, Preview, Options,<br>Settings, Information. |
|---------------------------|----------------------------------------------------------------------------------------------------|
| 2. Image<br>Selection Box | Choose your image type and the side of<br>document you wish to scan. Options vary<br>based on type of scanner.         |
| 3. Brightness             | Adjust the brightness level from $-100$ to $+100$ .                                                                    |
| 4. Contrast               | Adjust the contrast level from $-100$ to $+100$ .                                                                      |
| 5. Resolution             | Determine the quality of the scanned image.<br>The industry standard is 200 dpi.                                       |
| 6. Invert                 | Reverse the color of your scanned image.                                                                               |
| 7. Scan Source            | Choice: Auto Document Feeder, Flatbed,<br>Flatbed (Book), Automatic (varies due to<br>different scanner model)         |
| 8. Defaults               | Reset all values on the tabs to the factory default settings.                                                          |

## 3.5 How to Scan and Save Your Image to a USB Flash Drive

To start a scan and send the scanned image to an inserted USB flash drive,

- 1. Load your document in the ADF with the 1<sup>st</sup> page facing down and the top of the pages pointing to the feeder.
- 2. Insert a USB flash drive to the flash drive port. The following **[Scan to USB]** option will be displayed.

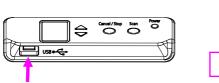

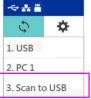

3. Use the arrow key to choose [**Scan to USB**] and then press the [Scan] button (OK). The following default setting screen appears.

| Default setting | £       |  |  |
|-----------------|---------|--|--|
| Gray            | 200 dpi |  |  |
| Color           | 200 dpi |  |  |
| Gray            | 300 dpi |  |  |
| Color           | 300 dpi |  |  |

 Use the arrow key to choose your desired color mode and resolution (Choice: Gray 200 dpi, Color 200 dpi, Gray 300 dpi, Color 300 dpi) and then press the Scan button (OK). The following [**File format**] screen will be displayed.

| -<   |
|------|
| JPEG |
| PDF  |
| TIFF |

 Use the arrow key to choose your desired file format (choice: JPEG, PDF, TIFF) and then press the [Scan] button (OK). The scanner starts scanning your document and storing the image to your USB flash drive.

### 4. Using the Scanner Properties Dialog Box

The Scanner Properties dialog box allows you to configure the scanner's settings. It consists of several tabbed windows each of which will be described in this chapter.

**Note:** In this chapter, all options are available based on a duplex (double-side) scanner. If you have purchased a simplex (single-side) scanner, all options are available for single sided only.

| Binarization:<br>Sensitivity: |          | Threshold                                                                | ▼.                                                                            |                                                                                     |
|-------------------------------|----------|--------------------------------------------------------------------------|-------------------------------------------------------------------------------|-------------------------------------------------------------------------------------|
| Sensitivity:                  | V2:20    |                                                                          |                                                                               |                                                                                     |
|                               | 20       | •                                                                        |                                                                               | ۲                                                                                   |
| P. 1.                         |          |                                                                          |                                                                               |                                                                                     |
| Brighthess:                   | 0        | 4                                                                        |                                                                               | F                                                                                   |
| Contrast:                     |          | *                                                                        |                                                                               | ٠                                                                                   |
| Resolution (dpi):             | 200      |                                                                          | •][                                                                           |                                                                                     |
| Dinak on Minite               |          |                                                                          |                                                                               |                                                                                     |
| invert.                       | black on | white                                                                    | •                                                                             |                                                                                     |
|                               |          |                                                                          |                                                                               |                                                                                     |
| Auto Desument Fands           |          | _]                                                                       |                                                                               |                                                                                     |
| Auto Document Feede           | 1        | •                                                                        |                                                                               |                                                                                     |
| Custom                        |          | •                                                                        |                                                                               |                                                                                     |
|                               |          |                                                                          |                                                                               |                                                                                     |
|                               |          |                                                                          |                                                                               |                                                                                     |
|                               |          |                                                                          |                                                                               |                                                                                     |
|                               | Invert:  | Contrast:  Resolution (dpi):  200 Invert: Black on  Auto Document Feeder | Contrast:   Resolution (dpi): 200 Invert: Black on White Auto Document Feeder | Contrast:<br>Resolution (dpi):<br>Invert:<br>Black on White<br>Auto Document Feeder |

The Scanner Properties dialog box

| Front Color<br>Front Gray<br>Front B&W | Sensitivity:<br>Brightness:                 | 20       |          |     | ۲ |
|----------------------------------------|---------------------------------------------|----------|----------|-----|---|
|                                        | Brightness                                  | 0        |          |     |   |
| Front B&W                              | Brightness:                                 | 0        |          |     |   |
| P                                      |                                             |          | *        |     | F |
|                                        | Contrast:                                   |          | *        |     | ۲ |
| Rear Auto Color D                      | Resolution (dpi):                           | 200      |          | •][ | ] |
| Rear Color                             |                                             | Black on |          |     |   |
| Rear Gray                              | Invert:                                     | Black on | White    | •   |   |
| Rear B&W                               |                                             |          |          |     |   |
| Same settings for b                    | oth sides<br>Scan Source: Auto Document Fee | der      | <b>•</b> |     |   |
|                                        | Profiles Custom                             |          | •        |     |   |

#### 4.1 Buttons on the Scanner Properties Dialog Box

The buttons on the Scanner Properties dialog box

| Buttons  | Description                                                                               |
|----------|-------------------------------------------------------------------------------------------|
| Defaults | Click the <b>Defaults</b> button, the factory default settings will be shown on each tab. |
| Cancel   | Click the <b>Cancel</b> button to leave the Scanner Properties dialog box.                |

The following table shows the default settings :

| Tab name                | Default settings                      |
|-------------------------|---------------------------------------|
| Image                   | Image : Front B&W                     |
|                         | Binarization : Dynamic Threshold      |
|                         | Resolution : 200 dpi                  |
|                         | Invert : Blank on White               |
|                         | Scan Source : Auto Document Feeder    |
|                         | Threshold : None                      |
|                         | Brightness : None                     |
|                         | Contrast : None                       |
| Compression             | None                                  |
| <b>Color Dropout</b>    | None                                  |
| Paper                   | Cropping : Automatic                  |
|                         | Deskew : Yes                          |
|                         | Orientation : Portrait                |
|                         | OverScan : 0.00                       |
|                         | Note: The availability of this option |
|                         | varies due to scanner model.          |
|                         | Unit : Inch                           |
| Multi-Feed<br>Detection | None                                  |
| Preview                 | None                                  |
| Options                 | Rotation Degrees : None               |
|                         | Blank Page Removal : None             |
|                         | Edge Fill : White , 0 mm              |
|                         | Image Control Option : None           |
| Setting                 | Enable Energy Saver : Enable, 15      |
|                         | minutes after last scan action        |
|                         | Show Scanning Progress : Yes          |
|                         | Show Warning Message : Yes            |
|                         | Save Settings after Closing : Yes     |
| Imprinter               | Digital Imprinter                     |

#### 4.2 Showing or Hiding Tabs

The [**Scanner Properties]** dialog box is displayed in default with three basic tabs - Image, Paper, and Information. To show more tabs, click the [**Scanner Properties**] icon to access more scan settings.

To show more tabs,

- Click the [Scanner Properties] icon (Section) on the upper left corner, and choose [Tab] to show available tab names. The available tabs include Compression, Color Drop out, Preview, Rotation, Separation, Multi-Feed, Options, Settings, and Imprinter. (Note: the options vary based on scanner model.)
- Choose the tab you want to display. The selected tab will be shown with a check mark and then displayed in the [Scanner Properties] dialog box.
- **3.** To access the settings, click the selected tab on the top of the [**Scanner Properties**] dialog box. The page of the selected tab will be displayed.

To hide a tab window,

- 1. Click the [Scanner Properties] icon () on the upper left corner, and choose [Tabs] to show available tab names.
- 2. Choose the tab you want to hide. Then, the selected tab will be hided in the [Scanner Properties] dialog box.

Note: The [**Image**], [**Paper**], and [**Information**] tab can not be hided since they preprogrammed to be displayed by default.

#### User's Manual

|                            | Color Dropout                       |          |           |     |   |
|----------------------------|-------------------------------------|----------|-----------|-----|---|
| Move<br>Close Alt+F4       | Multi-Feed Detection                | )ynamic  | Threshold | •]  |   |
| Front Color                | Preview<br>Rotation                 | 20       | •         |     | ۲ |
| Front Gray                 | Separation                          | -        | 4         |     | ۲ |
| Front B&W                  | Enhancement                         | -        | *         |     | Þ |
| Rear Auto Color Detec      | Setting<br>Imprinter                | 00       |           | •][ |   |
| Rear Color                 | Invert:                             | Black on | White     | •   |   |
| Rear B&W                   |                                     |          |           |     |   |
| Same settings for both sid | les<br>Source: Auto Document Feeder |          | •         |     |   |
| Profil                     | es Custom                           |          | •         |     |   |
|                            |                                     |          |           |     |   |
|                            |                                     |          |           |     |   |
|                            |                                     |          |           |     |   |

#### 4.3 The Image Tab

The Image tab allows you to choose the front side and (or) the rear side of your document, the type of image, and to set several basic scan settings. Note that except for the resolution, you can set individual scan settings for the front side and the rear side. For example, all settings in the Image tab, Compression tab, Color Dropout tab can be set individually for the front and the rear side. However, the settings in the Paper tab, the Option tab, and the Setting tab have to be set the same for the front and rear side.

| Front Auto Color Detection   | Binarization:          | Dynamic  | Threshold | •   |   |
|------------------------------|------------------------|----------|-----------|-----|---|
| Front Color                  | ] Sensitivity:         | 20       | •         |     | ۲ |
| Front Gray                   | Brightness:            | 0        | ٢         |     | F |
|                              | Contrast:              |          | *         |     | ۲ |
| Rear Auto Color Detection    | Resolution (dpi):      | 200      |           | •][ |   |
| Rear Color                   | Invert:                | Black on | White     | •   |   |
| Rear B&W                     | ]                      |          |           |     |   |
| Same settings for both sides | e: Auto Document Feede | ar -     | •         |     |   |
| Scan Source                  | Auto Document reede    |          |           |     |   |
| Scan Sourc                   | Custom                 |          | •         |     |   |
|                              |                        |          | •         |     |   |

#### The Image tab dialog box

#### 4.3.1 The Image Selection Box

|   | Front Auto Color Detection |
|---|----------------------------|
| ✓ | Front Color                |
|   | Front Gray                 |
|   | Front B&W                  |
|   |                            |
|   |                            |
|   | Rear Auto Color Detection  |
|   | Rear Auto Color Detection  |
| • |                            |
|   | Rear Color                 |

The Image Selection box includes the image type and document side option. If you wish to scan both the front side and the rear side of your color document, you can check both Front Color and Rear Color at the same time. Note the options vary based on type of scanner.

## Example 1 : Scanning a two-sided color document, both sides in color

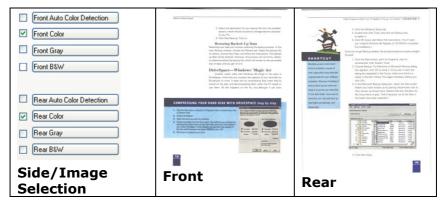

## Example 2 : Scanning a two-sided color document, one in B&W, the other in color

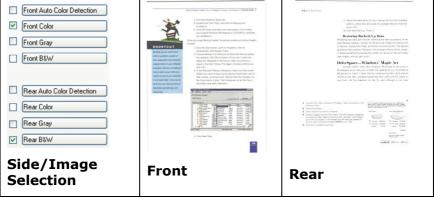

| Image Type | Description                                                                |
|------------|----------------------------------------------------------------------------|
| Color      | Choose Color if you wish to scan a color image for your original in color. |
| Gray       | Choose Gray image if your original contains actual shades of gray.         |
| B&W        | Choose B&W if your original contains only text, pencil or ink sketch.      |

Matchings as up and yields lines only ( (2002) it is 200000 blocked with subleaced with the start of blocks in Society and performing the product of the start Society and the start of the start Society and the start of the start of the st

B&W

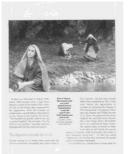

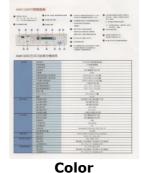

#### Front/Rear Auto Color Detection:

Click to automatically detect and scan the front or the rear page of your color document in color image mode. If your document is in colors, the scanner will automatically scan the document into a color image. If your document is non-color, you can choose the output to be either B&W or Gray from the Non-Color Selection option. This option is useful when you have a mixture of color and non-color document.

Note: If you choose Front Rear Auto Color Detection, you can not specify the image mode of your rear page and vice versas.

#### **Modes of Auto Color Detection:**

If [**Front/Rear Auto Color Detection**] is selected, its modes will be displayed. **Choice includes Normal, Ignore Paper Color.** For paper with background color such as invoices, choosing [**Ignore Paper Color**] will automatically remove the background color and enhance the detection accuracy.

|                                                                                        | 5 Sets Spare Furts for Autoractine Seals<br>isk of Mesors. ABC Manuf acturing Co. | Tal.       |                |           |                                                                                                  | Sets Spare Parts for Autom<br>of Mesors ABC Manufa |                    |               |           |
|----------------------------------------------------------------------------------------|-----------------------------------------------------------------------------------|------------|----------------|-----------|--------------------------------------------------------------------------------------------------|----------------------------------------------------|--------------------|---------------|-----------|
|                                                                                        | s Saute, WR 90001 USA Tel 253-925                                                 |            | ax : 253-922-6 | 688       |                                                                                                  | Seattle, WA 98661 U.S.A. 1                         |                    | Fax 253-922-0 | 488       |
| In : Mr. Douid W                                                                       | Vag                                                                               |            |                |           | Atta Mr. Bunid Was                                                                               | 6                                                  |                    |               |           |
| hipped by SST                                                                          | Technologies Inc.                                                                 | Per U-Line | e Eques        |           | Shippel by SST Te                                                                                | Inalogies Inc.                                     | Per U-Lin          | e Eigress     |           |
| alling en er aber                                                                      | al July 36, 2062 Broza Taissan, R.                                                | 0.C. to    | USA.           |           | Sailing en or allout                                                                             | July 30, 2002 From                                 | Taiwan, R. O.C. to | USA.          |           |
| /C No                                                                                  | Centrart No. Al                                                                   | 233        |                |           | L/C Ne                                                                                           | Conitra                                            | et No. A1233       |               |           |
| Marks & Nos.                                                                           | Description of Goods                                                              | Quantitie  | Unit Drice     | Amenne    | Muths & Nes.                                                                                     | Description of Geo                                 | ds Outstity        | Unit Drice    | Anvet     |
|                                                                                        | Amnest ( hen No. 100 )                                                            |            | USD 2010       | USD 60 00 | /m                                                                                               | arest ( Ben No. 100 )                              | 3.00               | x USD 20.00   | USD60.0   |
| ABC                                                                                    | Ammet (Ben Ho. 101 )<br>Ammet (Ban Ho. 102 )                                      | 3 1000     | 00.02/20 00    | 05060.00  | ABC Jan                                                                                          | get (hen No. 101.)<br>get (hen No. 102.)           | 3 (4               |               | USD600    |
| Sentals                                                                                | Autorit ( Aris 100, 102 ]                                                         | 3100       | 004-2010       | 022/07/07 | Seamly An                                                                                        | Deft ( fieth 140.002 )                             | 3 set              | 3 0602000     | 06106010  |
| EONo 1                                                                                 |                                                                                   |            |                |           | \$VO No. A3233                                                                                   |                                                    |                    |               |           |
| C/No.1                                                                                 |                                                                                   |            |                |           | Critic. 1<br>Minde an Tartana                                                                    |                                                    |                    |               |           |
| R.O.C.                                                                                 |                                                                                   |            |                |           | R.O.C.                                                                                           |                                                    |                    |               |           |
| Total                                                                                  | 6                                                                                 | 5 sets     |                | USB120.00 | Total                                                                                            |                                                    | 510                | 5             | USIN 26.0 |
| imple of No Cer<br>Alte Fer Custon<br>Country of Onigin<br>NW :<br>GW :<br>Austranum 1 | ward Whe.<br>5 Ingee Bh.<br>1 Tahun, R.O.C.                                       |            |                |           | Sangle of No Course<br>Value For Costones F<br>Country of Oxigin: 1<br>NW:<br>GW:<br>Monorrowant | upese Orly.                                        |                    |               |           |
| rma                                                                                    | al                                                                                |            |                |           | Ignore                                                                                           | singl                                              | e bac              | :kg           | ro        |

#### **Sensitivity of Auto Color Detection**

If your documents contain primarily B&W text and small amount of light or pale colors and you do not wish them to be recognized as color image to save the file size, you can increase the sensitivity value by moving the bar to the right to let these images to be detected as B&W. The value ranges from 1 to 100. The default is 37.

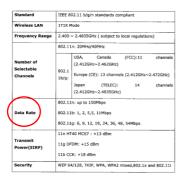

#### Original

| Standard                            | IEEE 8         | 02.11 b/g/n standards compliant                                                                                                    | Standard                            | IEEE 8                                            | I02.11 b/g/n standards compliant                                                                                                    |  |
|-------------------------------------|----------------|----------------------------------------------------------------------------------------------------|-------------------------------------|---------------------------------------------------|----------------------------------------------------------------------------------------------------|--|
| Wireless LAN                        | 1T1R N         | fode                                                                                                    | Wireless LAN                        | 1T1R Mode                                         |                                                                                                    |  |
| Frequency Range                     | 2.400          | 2.400 ~ 2.4835GHz ( subject to local regulations) Frequency Range                                                                                         |                                     | 2.400 ~ 2.4835GHz ( subject to local regulations) |                                                                                                    |  |
|                                     | 802.11         | n: 20MHz/40MHz                                                                                                    |                                     |                                                   | In: 20MHz/40MHz                                                                                                    |  |
| Number of<br>Selectable<br>Channels | 802.1<br>1b/g: | USA, Canada (FCC):11 channels<br>(2.412GHz-2.462GHz)<br>Europe (CE): 13 channels (2.412GHz-2.472GHz)<br>Japan (FEEC): 14 channels<br>(2.412GHz-2.4835GHz) | Number of<br>Selectable<br>Channels | 802.1<br>1b/g:                                    | USA, Canade (FCC):11 channels<br>(2-412GHz~2-462GHz)<br>Europe (CE): 13 channels (2-412GHz~2-472GHz)<br>Japan (TELEC): 14 channels<br>(2-412GHz~2-4835GHz) |  |
|                                     | 802.11         | n: up to 150Mbps                                                                                                    | $\frown$                            | 802.11                                            | In: up to 150Mbps                                                                                                    |  |
| Data Rate                           | 802.11         | b: 1, 2, 5,5, 11Mbps                                                                                                    | Data Rate                           | 802.1                                             | 1b: 1, 2, 5,5, 11Mbps                                                                                                    |  |
|                                     | 802.11         | g: 6, 9, 12, 18, 24, 36, 48, 54Mbps                                                                                                    |                                     | 802.11                                            | 1g: 6, 9, 12, 18, 24, 36, 48, 54Mbps                                                                                                    |  |
|                                     | 11n HT         | 40 MCS7 : +13 dBm                                                                                                    | $\sim$                              | 11n H                                             | T40 MCS7 : +13 dBm                                                                                                    |  |
| Transmit<br>Power(EIRP)             | 11g OF         | DM: +15 dBm                                                                                                    | Transmit<br>Power(EIRP)             | 11g O                                             | FDM: +15 dBm                                                                                                    |  |
|                                     | 11b CC         | :K: +18 dBm                                                                                                    | (LIRF)                              | 11b C                                             | CK: +18 dBm                                                                                                    |  |
| Security                            | WEP 64         | 4/128, TKIP, WPA, WPA2 mixed,802.1x and 802.11i                                                                                                    | Security                            | WEP 6                                             | 4/128, TKIP, WPA, WPA2 mixed.802.1x and 802.11i                                                                                                    |  |

## Sensitivity: 1Sensitivity: 100(The image is recognized<br/>as a color one)(The image is recognized<br/>as a black and white one)

#### Same settings on both sides:

Click to apply same scan settings for both sides of your documents. After checking this option, any settings you have changed will automatically applied to both the front side and the rear side. For example, if you choose your ideal resolution to be 300 dpi, this will be applied both to the front side and rear side of your document.

#### 4.3.2 Other Image Options

Binarization This is the process of converting a grayscale or color image to a bi-tonal image. There are several different methods of performing this conversion. Options: Dynamic Threshold, Dynamic Threshold (AD), Fixed Processing, Halftone 1~5, Error Diffusion.

**Dynamic Threshold:** Selecting **Dynamic Threshold** allows the scanner to dynamically evaluate each document to determine the optimal threshold value to produce the highest quality image. This is used to scan mixed document containing faint text, shaded background, or color background with a single setting. If Dynamic Threshold is selected, Threshold, Brightness, and Contrast are not available.

**Dynamic Threshold (AD):** Selecting **Dynamic Threshold (AD)** to perform the enhanced mode of the Dynamic Threshold feature. However, using this mode may slow down your scanning speed.

#### Sensitivity of Dynamic Threshold

Occasionally your scanned image may contain small dots or speckles. To remove these spots, increase the sensitivity value by moving the bar to the right. The value ranges from 1 to 30. The default is 20. **Fixed Processing:** Used for black-andwhite and other high contrast documents. A single level is set to determine the blackand-white transition. The threshold is programmable over the entire density range. **Fixed Processing** sets Contrast to 0. If **Fixed Processing** is selected, Contrast is not available.

Halftone: In addition to the black and white display, Halftone can present a somehow gray shade of image by using different size of dots. Halftone image looks like the picture we have seen in the newspaper. Options include Halftone 1, Halftone 2, Halftone 3, Halftone 4, Halftone 5.

**Error Diffusion:** Error Diffusion is a type of Halftone. Error Diffusion gives good image texture and makes text in images more readable than Halftone.

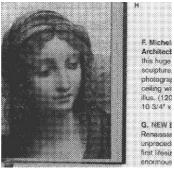

Halftone Image

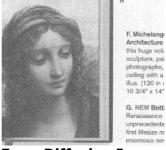

**Error Diffusion Image** 

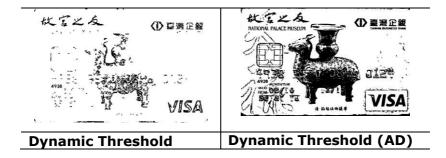

# **Threshold** Used to convert a grayscale image to a bi-tonal image. The value ranges from 0 to 255. A low threshold value produces a lighter image, and can be used to subdue backgrounds and subtle, unneeded information. A high threshold value produces a darker image, and can be used to help pick up faint images.

Adjust the threshold setting by dragging the Threshold sliding bar to the left or right to achieve the desired threshold setting.

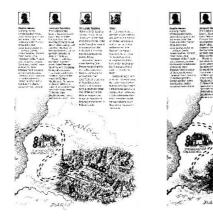

200 dpi, Threshold:50, Brightness: 0

200 dpi, Threshold:100, Brightness: 0

#### Gray

**Document Type: Choice: Normal, Photo, Document** Three options of document type are provided when you choose Gray as the image type for your scanned document. **Choice: Normal, Photo, Document.** 

- **Document:** Choose Document if your original contains pure text or a mixture of text and graphic since it is an optimal setting for regular business document. When using Document, only Threshold can be adjusted.
- **Photo:** Choose Photo if your original contains photo to reproduce your photo in vivid grayscale image. When using Photo, no Threshold and Contrast can be adjusted.
- **Normal:** When using **Normal**, Threshold, Brightness, and Contrast can be adjusted.

**Threshold:** The value ranges from 0 to 255. The default is 230. A low threshold value produces a lighter image, and can be used to subdue backgrounds and subtle, unneeded information. A high threshold value produces a darker image, and can be used to help pick up faint images. Adjust the threshold setting by dragging the **Threshold** sliding bar to the left or right to achieve the desired threshold setting.

|                            | Particular of a procession of Assess                                                                                                    |
|----------------------------|----------------------------------------------------------------------------------------------------|
|                            | CD (rep. rrad)                                                                                                    |
| January and down           | 61.65                                                                                                    |
| Barring spine              | 2(5) 73 (FM                                                                                                    |
|                            | almah a fidada dita a 196 mm.                                                                                                    |
|                            |                                                                                                    |
|                            | A 1 work of 12 All have \$2.52 a \$200,0000                                                                                                    |
| 4CP (000/01)               | No.10 Stranger                                                                                                    |
|                            | 971 + 571 - 275-805<br>071 - 471 - 775-805                                                                                                    |
|                            | 1040                                                                                                    |
| Incompany of a Wall        | W/2 8P5 181 121                                                                                                    |
|                            | 8.49                                                                                                    |
| Are you had                | Cuty and 20 pm, 1984 Sook 71mm                                                                                                    |
|                            | B-CPH                                                                                                    |
| MALINA MARK                | Cally all all                                                                                                    |
|                            | (15-400)                                                                                                    |
| Riveline region            | The sector .                                                                                                    |
| Card and Mark              | Contra Martina<br>Aprile 2017/14                                                                                                    |
| MARKED BORNE               | No. of the second second second second second second second second second second second second second second s                                                                                                    |
|                            | LEXx #DOAr                                                                                                    |
| Print Manage               | 404                                                                                                    |
| Typer agent                | Annual Media (Marchan, 2000, 2000, 147<br>3, 2000, caped                                                                                                    |
| Manager over the same root | Advantation Collings Statement of Advantation                                                                                                    |
|                            |                                                                                                    |
| Commencement and the       |                                                                                                    |
| Turner agent               | And make APPE Day year 27th                                                                                                    |
|                            | HER AREA VAN HOLEAVE BEER                                                                                                    |
| Partilla                   | AND AND A PARTY CAR AND AND                                                                                                    |
| Charlenger Lawrence        | mar and talk possible, some                                                                                                    |
|                            | CT month,<br>Sentis, Control of<br>Sentis, Control of<br>Sentis, Control of<br>Sentis, Control of<br>Sentis, Sentis, Sentis, Sentis,<br>Sentis, Sentis, Sentis, Sentis, Sentis,<br>Sentis, Sentis, S |

|                                                                                                    |                                                                                                    | And L and Life grow of A cancel<br>and L and Life grow of A cancel<br>and L and Life grow of A cancel<br>and L and L and                                                                                                    | the former production of the second second s |
|----------------------------------------------------------------------------------------------------|----------------------------------------------------------------------------------------------------|----------------------------------------------------------------------------------------------------|----------------------------------------------------------------------------------------------------|
|                                                                                                    |                                                                                                    |                                                                                                    |                                                                                                    |
| Sections.                                                                                                    | Desarry feeling mile                                                                                                    | Protect and activities which have                                                                                                    |                                                                                                    |
|                                                                                                    | Salar mobile<br>Date mobile<br>Sciences (great<br>From                                                                                                    | CCD mage server<br>and go<br>Up as 10,7990<br>anony                                                                                                    |                                                                                                    |
|                                                                                                    | Vermining<br>Dataset resolution<br>Growting speed<br>From<br>Apr mu pages and<br>Apr mu pages and<br>Apr mu pages and<br>Pages and pages and                                                                                                    | CER maps served<br>by a gas<br>Capita ULPPM<br>and<br>CERNELSEARCHISTON<br>CERNELSEARCHISTON<br>BERNELSEARCHISTON<br>EXTERNELSEARCHISTON                                                                                                    |                                                                                                    |
|                                                                                                    | Verwage<br>States readular<br>forming state<br>Not ma page ato<br>Adv ma page ato<br>Adv ma page ato<br>Adv matter<br>formation another<br>Adv matter<br>formation another<br>formation another<br>formation<br>formation | CED mage served<br>det ap<br>Up a ULTPM<br>serve<br>CE and a SE and CEA a DE and<br>EE and a SE and CEA a DE and                                                                                                    |                                                                                                    |
|                                                                                                    | Versing<br>State models<br>Correspond<br>All an explanation<br>of an page ten<br>of an page ten<br>of an explanation<br>of a set page ten<br>of a set of a<br>binding secretarial<br>data tensor explanation<br>data tensor explanation                                                                                                    | CCD regarister<br>international<br>Capital UPW<br>Methy<br>Classics ST and UPA (1998)<br>Standard ST and UPA (1998)<br>Standard ST and UPA (1998)<br>Standard ST and UPA (1998)<br>ST 2015 (1998)<br>ST 2015 (19                                                                                                    |                                                                                                    |
|                                                                                                    | Versing<br>Data works<br>Sparre speet<br>War<br>Alf was page ato<br>Alf was page ato<br>Alf was page ato<br>Margin<br>Palasi na page ato<br>Margin<br>Description<br>Single constraint<br>New<br>Description                                                                                                    | CED maps server<br>with the<br>Lean ULTYM<br>Simp<br>CE and CES and CES and CES and<br>EE and CES and CES and CES and<br>EE and CES and CES and CES and<br>Development of the CES and<br>Development of the CES and<br>Development of the CES and<br>Development of the CES and<br>Development of the CES and<br>Development of the CES and<br>Development of the CES and<br>Development of the CES and<br>Development of the CES and<br>Development of the CES and Development of the CES and<br>Development of the CES and Development of the CES and<br>Development of the CES and Development of the CES and Development of the CES                                                                                                    |                                                                                                    |
| And the second second s | United Works<br>Shart works<br>Shart works<br>Shart works<br>And an page and<br>And an page and<br>And an page and<br>And and an and<br>And and an and<br>And an and<br>And an and<br>And an and<br>And an and<br>And an and<br>And an and<br>And an and<br>And And<br>And And<br>And And<br>And And<br>And And<br>And And<br>And And<br>And And<br>And And<br>And And<br>And And<br>And And<br>And And<br>And And<br>And And<br>And And<br>And And<br>And And<br>And<br>And And<br>And<br>And And<br>And<br>And And<br>And<br>And And<br>And<br>And<br>And<br>And<br>And<br>And<br>And<br>And<br>And                                                                                                    | COI Inspirement<br>and the<br>Second Street<br>Carlow Correct<br>Research Street (2014) (2014)<br>Research Street (2014) (2014)<br>Research Street<br>Street Street<br>Street Street<br>Street Street<br>Street Street<br>Street<br>Street Street<br>Street<br>Str |                                                                                                    |

|       | •         |       |   |   | <ul> <li>Anti-anti-based the sense of the sense of th</li></ul>                   | Annual State of the second state of the second state of the s            |
|-------|-----------|-------|---|---|----------------------------------------------------------------------------------------------------|----------------------------------------------------------------------------------------------------|
| 11    | 11        |       |   | • | Next (1) contact and<br>the city can part weights<br>and can part weights<br>built can be and the city of the<br>built can be and the city of the<br>built can be and the city of the city of the<br>city of the city of the city of the city of the<br>city of the city of the city of the city of the city of the<br>city of the city of the city of | <ul> <li>Balland on the second of the second of the se</li></ul> |
| tergy | Olderwick | ma no | • |   | Patheri ani ant occurs                                                                                                    | made                                                                                                    |

|              | ALL I                | 165.00                                     |
|--------------|----------------------|--------------------------------------------|
|              |                      |                                            |
|              | ADC max pages yop    |                                            |
|              |                      |                                            |
|              |                      |                                            |
|              |                      |                                            |
|              | Thinkle statuted     | 2010-000 the-805                           |
|              |                      |                                            |
|              |                      |                                            |
|              | angle .              | 0.4                                        |
|              |                      |                                            |
| Tim/Loture   | Calify Lagor spread  | 12/074                                     |
|              |                      |                                            |
|              |                      |                                            |
|              |                      | (77: 430)                                  |
|              |                      |                                            |
| 998          |                      |                                            |
| Appendixon   |                      |                                            |
|              |                      |                                            |
|              |                      |                                            |
|              | Provident beingungen |                                            |
|              | Report support       |                                            |
|              |                      |                                            |
| Terret       | Corrector Interface  |                                            |
| Southern     | PORCH                |                                            |
|              |                      |                                            |
| Sochume .    | Christianian speed   | Bally weak, Birthar, Only more pilotty     |
|              |                      |                                            |
| First .      | Parg of the st       | FTF, KITTP (JAM), JUPP                     |
| Excitation . | Transvision loand    | diago contas, di 2004. Cues pranta à 10954 |
|              | Pla Contrates        | HOP, JPELL THY ACAUAN, WINF                |

Document (Threshold: 230)

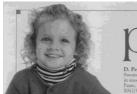

Normal

E Pres

, des ) ants, bla 'S(2/3), '9% c'

Photo

Photo

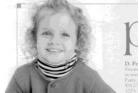

Document (Threshold: 230)

Brightness Adjusts the lightness or darkness of an image. The higher the value, the brighter the image. Drag the slider to the right or left to increase or decrease the brightness. The range is from -100 to +100.
 Contrast Adjusts the range between the darkest and the lightest shades in the image. The higher the contrast, the bigger the different grayscale. Drag the slider to the right or left to increase or decrease the contrast. The range is from -100 to +100.

| <section-header></section-header> |                                                                                                    | <section-header><section-header></section-header></section-header> |
|-----------------------------------|----------------------------------------------------------------------------------------------------|--------------------------------------------------------------------|
| Brightness: -50                   | Brightness: 0<br>(Normal)                                                                                                    | Brightness: +50                                                    |
|                                   | Image: Strategy of the strategy of the strategy | AUCLOUP TRUEK                                                      |
| Contrast: -50                     | Contrast: 0                                                                                                    | Contrast: +50                                                      |

(Normal)

**Resolution** A good control of the resolution results a good detail of an image that scans. The resolution is measured by dots per inch (dpi). Normally, the greater the dpi number, the higher the resolution and the image file size. Be aware that greater resolution takes more time to scan, and more disk space for the scanning image. For your information, an A4 size color image scanned at 300 dpi at True Color mode consumes approximately 25 MB of disk space. A higher resolution (usually means over 600 dpi) is only recommended when you need to scan a small area at True Color mode.

Choose a resolution value from the drop down list. The default value is 200 dpi. Available resolutions are 75, 100, 150, 200, 300, 400 and 600. Or you may choose your desired value by clicking the box in the right side of the drop down list and press the arrow key to select your desired value and then click the Add button to include it in the drop down list. **Note:** The resolution is up to 300 dpi if an imprinter or a MICR reader is installed or connected to the scanner.

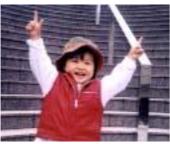

Resolution: 75 dpi

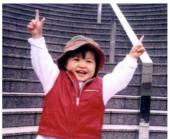

Resolution: 150 dpi

**Invert** Reverses the brightness and the colors in the image. The default setting is Black on a White background. Reverse mode is White on a Black background. For color images, each pixel will be changed into its complementary color at the command of Invert.

#### "I am not worthy to have you enter my

that is God, I beg all my brothers - those w e who work manually, clerics and lay brothers ards being humble in all things; not to glorify r to become interlorly proud because of good w sometimes says or does in them or through tl ord: "Do not rejoice... in the fact that the de : 10:20) Let us be firmly convinced of the fact

#### Black on White

#### "I am not worthy to have you enter m

that is God, I beg all my brothers – those v e who work manually, clerics and lay brothen rds being humble in all things; not to glorify to become interiorly proud because of good w sometimes says or does in them or through t rd; "Do not rejoice--- in the fact that the de 10:20) Let us be firmly convinced of the fac

#### White on Black

#### Scan Choice:

- Source Auto Document Feeder: Used to scan multiple pages.
  - **Flatbed:** Used to scan a single page. For example, pages from newspaper clipping, paper with wrinkles or curls.
  - **Flatbed (book):** Used to scan several inside pages from book.
  - Automatic: Allow the scanner automatically set its scan source. If Automatic is selected and there is document in both the auto document feeder (ADF) and the flatbed, then the scan source will be automatically set to ADF. If Automatic is selected and there is document only in flatbed, then the scan source will be set to flatbed.
  - **Merge Two Sides into One Image:** If you have a sheet-fed duplex scanner with front input tray, you can scan an A3 size document with an innovative method. Thus, fold your A3 size document into A4, and then load the paper in the front tray. Choose Merge Two Sides from the Scan Source option and then the scanner is able to scan both sides of your document and merge two A4 images into one A3 image.

When you select Merge Two Sides into One Image, the Cropping or Multi-feed function will be disabled.

**Note:** This feature must be used with a carrier sheet. Regarding how to load a document with a Carrier Sheet, refer to Section 4.6.2, Other Paper Selection.

## Note the options vary based on type of scanner.

**Note:** If you have purchased a duplex sheetfed scanner, choose [Merge Two Sides] on the [Scan Source], then the scanner is able to scan both sides of your document and merge them into a single image.

If "Merge Two Sides into One Image" is selected, its choice will be available including "Merge Horizontally", "Merge Vertically", "Merge Vertically (Back Side Flip)". If the reverse side of your document is upside down, choose "Merge Vertically (Back Side Flip)" and the back side will be automatically rotated 180 degrees and merged.

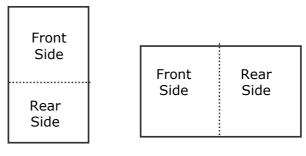

Merge Vertically

Merge Horizontally

Note the options vary based on type of scanner.

#### Color Matching

The purpose of Color Matching is getting the accurate color. This option uses the default parameters (ICC profile) to adjust the colors of the image.

#### **Choice: None, Document, Photo**

- None: Choose "None" to disable this option.
- **Document:** Choose "Document" if your original contains pure text or a mixture of text and graphic since it is an optimal setting for regular business document.
- **Photo:** Choose "Photo" if your original contains photo to reproduce your photo in vivid color image.

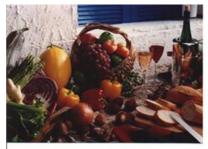

Normal

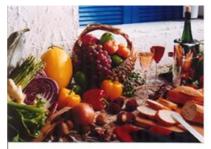

**After Color Matching** 

#### 4.3.3 Scanning color images

The following options are available for scanning color images.

- Brightness
- Contrast
- Resolution
- Invert

#### 4.3.4 Scanning grayscale images

The following options are available for scanning gray images.

- Brightness
- Contrast
- Resolution
- Invert

#### 4.3.5 Scanning B&W images

The following options are available for scanning B&W images.

- Binarization (Dynamic Threshold)
- Resolution
- Invert

Or

- Binarization (Fix Processing)
- Threshold
- Brightness
- Resolution
- Invert

#### 4.3.6 Editing Profiles

The Scanner Properties dialog box allows you to change and save your frequently used scan settings into a profile. You can edit these profiles by renaming or deleting them.

#### To add a new profile,

- 1. Customize your settings. (For example, change your resolution, image type, cropping method, scan size, or other scan settings.)
- 2. Click the Image tab and then choose "Profiles" to prompt the "Edit Your Profile" dialog box.

| 😡 Scanner Properties            |                      |                   | ×                 |                       |        |        |
|---------------------------------|----------------------|-------------------|-------------------|-----------------------|--------|--------|
| Image Paper Setting Information | on                   |                   |                   |                       |        |        |
| Front Auto Color Detection      | Binarization:        | Dynamic Threshold | -                 |                       |        |        |
| E Front Color                   | Sensitivity:         | 20 4              | - ·               |                       |        |        |
| Front Gray                      | Brightness           | 0 4               |                   |                       |        |        |
| Front B&W                       | Contrast             | 4                 |                   |                       |        |        |
| Rear Auto Color Detection       | Resolution (dpi):    | 200               | Edit Your Profile |                       |        |        |
| Rear Color                      | Invert:              | Black on White    | Profile:          | Duplex, B&&W, 200 dpi | Add    | Delete |
| Rear Gray                       |                      |                   | T TONIS.          | Dohlex, Baaw, 200 dhi |        |        |
|                                 | J                    |                   |                   |                       | Rename | Reset  |
| Same settings for both sides    | Auto Document Feeder | •                 |                   |                       |        |        |
| Profiles                        | Custon               | •                 |                   |                       |        | Exit   |
|                                 |                      |                   |                   |                       |        |        |
|                                 |                      |                   |                   |                       |        |        |
| Delauta                         |                      |                   | K. Cancel         |                       |        |        |

3. Click "Add" to enter the name of the profile and then choose "Save".

| Add A New Profile    |                                  | X      |
|----------------------|----------------------------------|--------|
| Please enter the nam | e of the pr <mark>o</mark> file: |        |
| E                    | 20                               |        |
|                      |                                  |        |
|                      | Save                             | Cancel |

4. The new profile will be saved and shown in the "Profiles" dropdown list box.

#### To load a profile,

1. From the Image tab dialog box, choose your favorable profile from the "Profiles" dropdown list box.

| Profile: | Duplex, B&&W, 200 dpi                                                                                                    | Add    | Delete |
|----------|----------------------------------------------------------------------------------------------------|--------|--------|
|          | Duplex, B&AW/, 200 dpi<br>Duplex, Color, 200 dpi<br>Duplex, Gray, 200 dpi<br>Simplex, B&AW/, 200 dpi<br>Simplex, Color, 200 dpi<br>Simplex, Gray, 200 dpi | Rename | Reset  |

2. Your favorable profile will be immediately loaded and displayed on Scanner Properties dialog box.

#### To delete a profile,

1. From the Image tab dialog box, click "Profiles" to prompt the Edit Your Profile dialog box.

| t Your Profile |         |        |        |
|----------------|---------|--------|--------|
| Profile:       | Flatbed | • Add  | Delete |
|                |         | Rename | Reset  |
|                |         |        |        |
|                |         |        | Exit   |

- 2. Choose the profile you want to delete from the dropdown list box.
- 3. Click "Delete". A Confirm message "Are you sure you want to delete this profile?" is prompted.
- 4. Choose "Yes" to delete or "Cancel" to quit.

#### To rename a profile,

1. From the Image tab dialog box, click "Profiles" to prompt the Edit Your Profile dialog box.

| rofile: | Betsy                                                                                                    | - Add  | Delete |
|---------|----------------------------------------------------------------------------------------------------|--------|--------|
|         | Edity<br>Duplex, B&&W, 200 dpi<br>Duplex, Color, 200 dpi<br>Duplex, Gray, 200 dpi<br>Flathed<br>Simplex, B&&&W, 200 dpi<br>Simplex, Color, 200 dpi<br>Simplex, Gray, 200 dpi | Rename | Reset  |

- 2. Choose the profile you want to rename from the dropdown list box and then click the Rename button.
- 3. Enter new name for the profile.

| Rename a Profile            | <b>•</b>             |
|-----------------------------|----------------------|
| Please enter the new        | name of the profile: |
| Original Name:<br>New Name: | Betsy                |
| INEW Name.                  | Save Cancel          |

4. Choose "Save" to save the new profile or "Cancel" to quit.

#### Note:

- The preset default profiles include Flatbed, Simplex-B&W, 200 dpi, Simplex-Gray, 200 dpi, Simplex-Color, 200 dpi, Duplex-B&W, 200 dpi, Duplex-Gray, 200 dpi, Duplex-Color, 200 dpi. If you have a simplex or a sheetfed scanner, the duplex or the flatbed option will not be available.
- If any setting for a current profile has been changed, a [\*] sign will be marked before the name of current profile, for example, [\* Duplex, Color, 200 dpi]. If desire, click the [OK] or [Scan] button and a dialog box will be prompted to let you save the new profile.

# 4.4 The Compression Tab

The Compression tab allows you to compress your scanned image and choose the level of compression. Bi-tonal images are normally compressed using CCITT standard called Group 4 (G4). Color and grayscale images are often compressed using JPEG technology. Move the **JPEG Quality** slider to the right or left to increase or decrease the level of compression. Note the greater the compression level, the lower image quality. Default is 50%.

Note that the compression depends on your image editing application. If your image editing application does not support the type of compression format, then either a warning message will appear or the image quality of the compressed file will not be acceptable.

JPEG (Joint Photographic Editor Group). This group developed and lent their name to a file compression standard for color and grayscale images that is widely used by scanners, and software applications. On Microsoft Windows-based systems, a file with the extension .jpg has normally been compressed using this standard.

For scanning color or gray images, the following compressions are available:

- None
- JPEG

For scanning B&W images, the following compressions are available:

- None
- G4

| nage Compression Paper Sett | ng Information |      |   |
|-----------------------------|----------------|------|---|
| Front Auto Color Detection  | Compression:   | None | • |
| Front Color                 | JPEG Quality:  | 0    |   |
| Front Gray                  |                |      |   |
| Front B&W                   |                |      |   |
| Rear Auto Color Detection   |                |      |   |
| Rear Color                  |                |      |   |
| 🖱 Rear Gray                 |                |      |   |
| Rear B&W                    |                |      |   |
|                             |                |      |   |
|                             |                |      |   |
|                             |                |      |   |

# The Compression tab dialog box

# Compression:

To complete your scan at a rated speed, the scanned image is compressed by default during transmission. However, if you wish to obtain the highest image quality, you can choose to uncompress the image data before it is output.

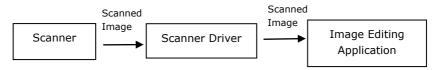

# To Application:

Choose if you wish to compress the image data and transfer it from the TWAIN driver to the application. Note Bi-tonal images are normally compressed using CCITT standard called Group 4 (G4). Color and grayscale images are often compressed using JPEG technology. Move the [**Image Quality**] slider to the right or left to increase or decrease your image quality. Note the greater the image quality, the lower the compression level. Default is 50%.

Note that the compression depends on your image editing application. If your image editing application does not support the type of compression format, then the image of the compressed file will look abnormal.

# From Scanner: (*Note: The availability of this feature varies due to scanner model.*)

Choose if you wish to compress the scanned image and transfer it from the scanner to the TWAIN driver. Choice: Uncompressed, \*Best Image Quality (Low Compression Level), Better Image Quality (Normal Compression Level), Normal Image Quality (High Compression Level). (\*: Factory Default)

| 실 Scanner Properties       |                    | ×                    |
|----------------------------|--------------------|----------------------|
| Image Compression Paper S  | etting Information |                      |
| Front Auto Color Detection | To Application     |                      |
| Front Color Front Gray     | Compression:       | None                 |
| ✓ Front B&W                |                    |                      |
| Rear Auto Color Detection  |                    |                      |
| Rear Color                 |                    |                      |
| Rear Gray                  |                    |                      |
| Rear B&W                   |                    |                      |
|                            | – From Scanner     |                      |
|                            | Compression Mode:  | Best Image Quality 👻 |
|                            |                    |                      |
|                            |                    |                      |
|                            |                    |                      |
|                            |                    |                      |
| Defaults                   |                    | OK Cancel            |

# 4.5 The Color Dropout Tab

## 4.5.1 Color Dropout Selection

The [**Color Dropout**] tab allows you to select either green, red, blue, or a color of your choice to remove the details of the selected color from a scanned image. This feature is used to sharpen your text when using OCR (Optical Character Recognition) software. Note this feature applies only to the gray or black and white image.

#### Choice: None, Auto, Remove Red, Remove Green, Remove Blue, Custom

- **None**: Does not remove any color.
- **Auto**: Automatically outputs the image with the details of the primary color removed.
- **Remove Red/Remove Green/Remove Blue**: Outputs the image with the details of the specified color removed.
- **Custom**: Specify the color you wish to remove by entering its RGB (Red, Green, and Blue) value respectively.

Advanced Options:

- Quality Mode: Range: 0~20. Default: 10
   When [Quality Mode] is selected, you can determine the color to be dropped out using the [Filter Threshold] slider. A lower value will drop more of the selected color out, while a higher value will leave more of the selected color in.
- **Normal Mode**: Use an optimized setting to determine the color.

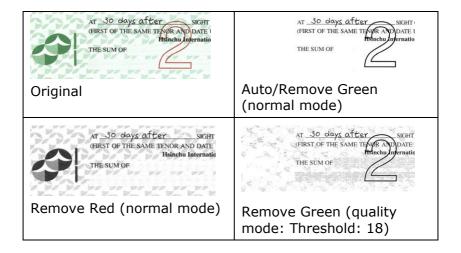

Preview the color dropout result:

To preview the color dropout result, please follow these steps:

- 1. Click the [**Scanner Properties**] icon (<sup>SSE</sup>) on the upper left corner, and choose [**Tab**] to show available tab names.
- 2. Choose [**Preview**] to show the Preview tab.
- 3. Click the [**Preview**] tab to show the Preview page.
- 4. Load your document to the scanner and click the [**Preview**] button to get a preview image.
- 5. On the [Image] tab, click [Gray] or [Black and White] image mode and then choose [Custom] on the [Color Dropout] tab. A [Preview window] button will be displayed.
- 6. Click the [**Preview window**] button to prompt the [**Preview**] window with the previewed image.

- 7. Move your cursor over the preview image. Your mouse cursor now becomes an Eyedropper.
- 8. Click to select a color which you wish to remove.
- 9. Click and hold your mouse button to view the result after removing the specified color. If the result is satisfactory, click [**OK**] to close the Preview window.

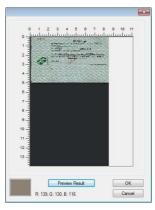

The Preview Window

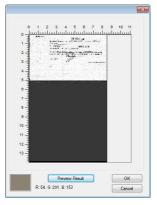

The Color dropout result

| nage | Compression      | Color Dropout | Paper       | Preview 3 | Setting | Information        |    |        |
|------|------------------|---------------|-------------|-----------|---------|--------------------|----|--------|
|      | Front Auto Color | Detection ]   | Color Dro   | pout:     |         | None               |    | •      |
|      | Front Color      | ]             |             |           |         | Advanced Processin | ng |        |
|      | Front Gray       |               | Mode:       |           |         | Normal             |    | -      |
|      | Front B&W        | )             | Filter Thre | eshold:   |         | 10 4               |    | Þ      |
|      |                  |               | Red:        |           |         | 71 👗               |    |        |
|      | Rear Auto Color  | Detection     | Green:      |           |         | 184                |    |        |
|      | Rear Color       |               | Blue:       |           |         | 184                |    |        |
|      | Rear Gray        |               |             |           |         |                    |    |        |
|      | Rear B&W         |               |             |           |         |                    |    |        |
|      |                  |               |             |           |         |                    |    |        |
|      |                  |               |             |           |         |                    |    |        |
|      |                  |               |             |           |         |                    |    |        |
|      |                  |               |             |           |         |                    |    |        |
|      |                  |               |             |           |         |                    |    |        |
|      |                  |               |             |           |         |                    |    |        |
|      |                  |               |             |           |         |                    |    |        |
|      |                  |               |             |           |         |                    |    |        |
|      | Defaults         |               |             |           |         |                    | OK | Cancel |

# The Color Dropout dialog box

To select a color on the Color palette,

1. Click the Color Dropout tab from the Scanner Properties dialog box.

| Front Auto Color Detection | Color Dropout:    | None                | • |
|----------------------------|-------------------|---------------------|---|
| Front Color                |                   | Advanced Processing |   |
| Front Gray                 | Mode:             | Normal              | * |
| Front B&W                  | Filter Threshold: | 10 4                | • |
|                            | Red:              | 71                  |   |
| Rear Auto Color Detection  | Green             | 184                 |   |
| Rear Color                 | Blue:             | 184                 |   |
| Rear Gray                  |                   |                     |   |
| Rear B&W                   |                   |                     |   |
|                            |                   |                     |   |
|                            |                   |                     |   |
|                            |                   |                     |   |
|                            |                   |                     |   |
|                            |                   |                     |   |
|                            |                   |                     |   |

 Choose Gray or B&W from the Image Selection box and click "Custom" from the Color Dropout drop-down menu. The Color palette appears.

|   | Compression Color Dropout  | Paper Preview Setting | Information         |
|---|----------------------------|-----------------------|---------------------|
|   | Front Auto Color Detection | Color Dropout:        | Custom 💌            |
|   | Front Color                | L                     | Advanced Processing |
|   | Front Gray                 | Mode:                 | Normal *            |
|   | Front B&W                  | Filter Threshold:     | 10 4                |
| _ |                            | Red:                  | 136 🚖               |
|   | Rear Auto Color Detection  | Green:                | 129 🔿               |
|   | Rear Color                 | Blue:                 | 119 ≑               |
|   | Rear Gray                  |                       |                     |
|   | Rear B&W                   |                       |                     |
|   |                            |                       | Preview Window      |
|   |                            |                       |                     |
|   |                            |                       |                     |
|   |                            |                       |                     |
|   |                            |                       |                     |
|   |                            |                       |                     |
|   |                            |                       |                     |
|   |                            |                       |                     |
|   |                            |                       |                     |
|   |                            |                       |                     |

3. Move your cursor over the palette. The cursor becomes a cross sign.

| Image | Compression      | Color Dropout | Paper     | Preview  | Setting | Information   |          |      |    |   |
|-------|------------------|---------------|-----------|----------|---------|---------------|----------|------|----|---|
|       | Front Auto Color | Detection     | Color Dr  | opout:   |         | Custom        |          |      | •] |   |
|       | Front Color      |               |           |          |         | Advance       | d Proces | sing |    |   |
|       | Front Gray       | )             | Mode:     |          |         | Normal        |          |      | Ŧ  |   |
|       | Front B&W        | ]             | Filter Th | reshold: |         | 10 4          |          |      |    | ٢ |
|       |                  |               | Red:      |          |         | 82            | -        | _    | _  | _ |
|       | Rear Auto Color  | Detection     | Green:    |          |         | 193           | -        |      |    |   |
|       | Rear Color       |               | Blue:     |          |         | 62            | -        |      |    |   |
|       | Rear Gray        | )             |           |          |         |               |          | +    |    |   |
|       | Rear B&W         |               |           |          |         |               | _        |      | -  |   |
|       |                  |               |           |          |         | Preview Windo | w        |      |    |   |
|       |                  |               |           |          |         |               |          |      |    |   |
|       |                  |               |           |          |         |               |          |      |    |   |
|       |                  |               |           |          |         |               |          |      |    |   |
|       |                  |               |           |          |         |               |          |      |    |   |
|       |                  |               |           |          |         |               |          |      |    |   |
|       |                  |               |           |          |         |               |          |      |    |   |
|       |                  |               |           |          |         |               |          |      |    |   |
|       |                  |               |           |          |         |               |          |      |    |   |

4. Click to choose a color. The RGB values are changed simultaneously.

## 4.6 The Paper Tab

The Paper tab allows you to define values relating to image output (i.e., Auto Crop or not, Scan Area, OverScan, Multi-Feed Detection).

| Scanner Properties  |               |          |           |           |
|---------------------|---------------|----------|-----------|-----------|
| mage Paper Setting  | Information   |          |           |           |
| Cropping:           | Automatic     |          | -         |           |
|                     | Carrier Sheet | Mode     |           |           |
| Scan Area:          | None          |          |           |           |
|                     | Portrait      | Landscap | pe        |           |
|                     | X-Offset:     | 0.00     | Width:    | 8.50 🜲    |
|                     | Y-Offset:     | 0.00     | Length:   | 14.00 🔹   |
| Adjustment:         | Left:         | 0.00     | Top:      | 0.00      |
|                     | Right:        | 0.00     | Bottom:   | 0.00      |
| Background Setting: | Automatic     | •        |           |           |
| Unit:               | Inches        | Ŧ        | ]         |           |
| Feeding             |               |          |           |           |
| Transport Timeout:  | •             | ۲        | 0 Seconds |           |
| Tray Position:      |               | ▼ sheets |           |           |
|                     |               |          |           |           |
|                     |               |          |           |           |
| Defaults            |               |          |           | OK Cancel |

# The Paper tab dialog box

# 4.6.1 Cropping

Cropping allows you to capture a portion of the document being scanned. Choice: Automatic, Automatic (36"), Fixed to Transport, EOP (End of Page) Detection, Automatic Multiple, Relative to Documents.

| Options                           | Description                                                                                                    |
|-----------------------------------|----------------------------------------------------------------------------------------------------|
| Automatic                         | Automatic adjusts the cropping window<br>according to different document sizes and<br>automatically straighten a skewed<br>document. Use this option for batches of<br>mixed-sized documents.                                                                                                    |
| Automatic<br>(36")                | Automatically adjusts the cropping window<br>according to different document sizes<br>smaller than 36" and automatically<br>straighten a skewed image. Use this option<br>for batches of mixed-sized document.                                                                                                    |
|                                   | <i>Note: The availability of this feature varies due to scanner model.</i>                                                                                                    |
| Fixed to<br>Transport             | This feature allows you to define the area<br>or zone to be imaged. Use for batches of<br>same-sized documents. If you select this<br>option, you can use the arrow keys to<br>define the x and y offset values, width and<br>length to redefine your scanned area. The<br>Display window will show image placement<br>as you change the values.                         |
| EOP (End of<br>Page)<br>Detection | This feature allows you to define the area<br>or zone to be imaged. Use for batches of<br>same-width but different length<br>documents. If you select this option, you<br>can use the arrow keys to define the x and<br>y offset values, width and length to<br>redefine your scanned area. The Display<br>window will show image placement as you<br>change the values. |

| Automatic<br>Multiple   | This option allows you to place various<br>sized documents such as photos, ID Cards,<br>or business cards on the flatbed (if<br>available) and lets you create multiple<br>individually cropped images in one scan.<br>Note: To correctly create multiple images,<br>please make sure there is at least 12mm<br>(0.5") of space between each document.                                                                                             |
|-------------------------|----------------------------------------------------------------------------------------------------|
| Relative to<br>Document | This option allows you to crop different<br>areas on your documents and deliver these<br>images in B&W, Gray, or Color separately.<br>For example, there are applications which<br>require you to store the entire document in<br>B&W and a part of the document in color to<br>save storage space. This is useful for<br>documents where a photograph or<br>signature appears in a consistent area on<br>the document such as resumes, and so on. |

The following options are only available when **Fixed to Transport** is selected.

- **X-Offset** the distance from the left end of the scanner to the left edge of the scanning area.
- **Y-Offset** the position from the top end of the document to the top end of the scanning area.
- **Width** the width of the scanning area.
- **Length** the length of the scanning area.
- **Center:** automatically calculates the x-offset for centerfed feeding based upon document size selected.

The Adjustment option is available when **Automatic** is selected.

 Adjustment —adds a positive/negative margin value Top/Bottom or toward left/right of the image.
 Adjustment is used when the automatic document feeder is used. Adjustment reduces the possibility of corner clipping on skewed images. To set Adjustment values, use the UP/Down buttons to select where you want to apply Adjustment values: Top/Bottom or Left/Right, and then select the amount of inches/mm/pixels applied. Select a value within the range of 0.00 to 1.00 / -1.00. **Relative to Document:** (used for batches of same-sized documents)

This option allows you to crop different areas on your documents and deliver these images in B&W, Gray, or Color separately. For example, there are applications which require you to store the entire document in B&W and a part of the document in color to save storage space. This is useful for documents where a photograph or signature appears in a consistent area on the document such as resumes, and so on.

The following procedure describes how to reproduce the entire document in B&W and a portion of document (picture) in color.

- 1. On the Paper tab, choose "Relative to Document" or "Fixed to Transport" from the Cropping option.
- Choose your scan size from the Scan Area option. The selected scan size will be displayed in a red rectangular box. This is also the scan size of your entire document. (For example, ISO B5. If you have not chosen a scan area and leave the selection as None, then the default area will be the scanner's maximum.)

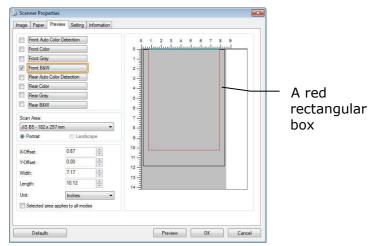

3. Click the Preview tab to display the Preview window. A black rectangular box appears to indicate the max. scan size your have just selected.

| The Image —<br>Selection<br>Box |
|---------------------------------|
|                                 |

4. Click the Preview button to view the entire image in low resolution to correctly crop your relative scan area.

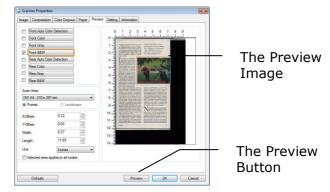

- 5. Select image type from the Image Selection box. The selected image will appear in highlighted color. (For example, Front Color)
- 6. Place your cursor on the Preview window and click your left mouse button. A cross sign will appear as illustrated. Create your relative scan size diagonally by dragging the left mouse button to your preferable size. The selected area will appear in a red box as illustrated.

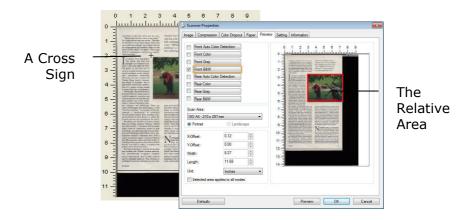

- 7. Check the B&W image from the Image Selection box to scan the entire document.
- 8. Click the Scan button to start scanning the document in two image types and sizes. (See the result in below.)

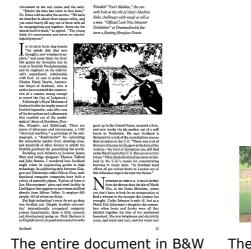

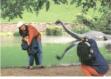

The relative area in color

#### 4-44

#### 4.6.2 Other Paper Selection

#### **Carrier Sheet Mode:**

Check this option to automatically crop the scan window according to your document size when scanning non-standard document (fragile, irregular-size document) with a carrier sheet (optional). Note: The availability of this option varies due to scanner model.

#### **Loading Documents Using a Carrier Sheet**

A Carrier Sheet is a plastic sheet specifically used for loading non-standard document onto the scanner. It allows you to scan document that can not be scanned in the regular way. Also, documents larger than A4 size, such as A3 and B4, can be scanned by folding in half, inserting into the Carrier Sheet, and scanning in duplex mode. You can also scan documents that can be damaged quite easily such as photographs, or irregular size documents that are difficult to load directly such as clippings.

#### To scan document using a Carrier Sheet,

#### For documents larger than A4/Letter size, such as A3

- a. Fold the sheet to be scanned in half.
- b. Fold the sheet tightly and smooth out crease. Otherwise, the sheet may be skewed during scanning.

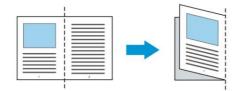

**1.** Open the Carrier Sheet and place the document inside.

Align the top of the document to the top of the Carrier Sheet (the printed area).

# For documents larger than A4/letter size, such as A3

Align the top of the document to the top of the Carrier Sheet (the printed section) and the folded portion to the right edge of the Carrier Sheet so that the document fits into the Carrier Sheet at the upper corner.

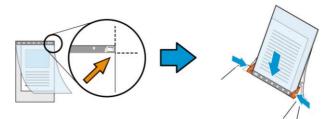

**For non-standard document** Center your document in the Carrier Sheet.

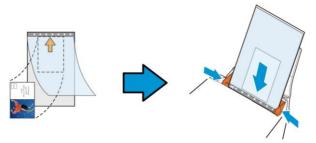

- 2. Load the Carrier Sheet with the gray section (printed section) facing downwards.
- 3. Adjust the paper guides to the width of the Carrier Sheet. Adjust the paper guides so that there is no space between the guides and the Carrier sheet. Space between the guides and Carrier Sheet may cause the Carrier Sheet to become unaligned during scanning, and skew the scanned image.
- 4. Start the scan.

#### Notice:

- [Carrier Sheet] is available for the models that support the Carrier Sheet.
- Some functions are disabled when [Carrier Sheet] is checked.
- This option may not work properly on some applications.

#### Scan Area

Choose your desired paper size with the drop-down list box. Or you may select a custom paper size by clicking the **Scan Area** box and then click **Add** to include in the choice.

#### Choices are listed below:

| None                    |
|-------------------------|
| US Letter- 8.5"x 11"    |
| US Legal – 8.5" x 14"   |
| ISO A4 – 21 x 29.7 cm   |
| ISO A5 – 14.8 x 21 cm   |
| ISO A6 – 10.5 x 14.8cm  |
| ISO A7 – 7.4 x 10/5 cm  |
| ISO B5 – 17.6 x 25 cm   |
| ISO B6 – 12.5 x 17.6 cm |
| ISO B7 – 8.8 x 12.5 cm  |
| JIS B5 – 18.2 x 25.7 cm |
| JIS B6 – 12.8 x 18.2 cm |
| JIS B7 – 9.1 x 12.8 cm  |
| Scanner Maximum         |
| Long Page (<118")       |

#### Long Page (<118"):

When you need to scan documents whose length exceeds scanner maximum, please choose **Long Page**. Note if **Long Page** is selected, the **Multi-Feed Detection** will not be available. (Note: This option and the maximum allowable document length vary due to type of scanner.)

When **Long Page (<118")** is selected, be sure to specify your document size in the **Length** and **Width** field.

#### Notice when scanning long page document:

- 1. Pull out the extension in the ADF Paper Tray.
- 2. Secure enough space around the Output Tray to prevent the ejected paper from falling off the Output Tray.
- 3. To ensure the performance, in color mode, set the resolution to be 300 dpi or lower; in Black and White mode, set the resolution to be 600 dpi or lower.
- 4. Depending on your system environments, application, or your specified paper size, there may be insufficient memory to perform scanning.

#### OverScan

Overscan allows you to add a specific margin at top and bottom or right and left (Options vary based on the type of scanner) of the edge of the image. This is used to reduce possible corner clipping on the skewed images and often applied to a batch of skewed document to be scanned in the auto document feeder. Select a value between 0 and +5 mm. Note the overscan result will not be shown in the Display window and that the availability of the function varies based on type of scanner.

#### **Pre-Feed**

Choice: Enable, Disable. If enable is selected, you can set the amount of time the scanner starts pre-feeding your paper after your documents has been loaded into the feeder. The default is disable. Note: The availability of this option varies due to scanner model.

#### Transport Timeout

Set the amount of time the scanner will wait and then start auto scan after the first scan job is completed. If you have many separate documents need to be scanned at the same scan settings, this feature is especially useful. The default is 0. The value ranges from 0 to 30 seconds.

#### Note:

- 1 Within the specified timeout period, if you load your document to the feeder, the scanner starts scanning automatically.
- 2 If your scanner has a flatbed option and you place your paper on the flatbed, after the timeout period, you need to click the Scan button on the TWAIN user interface to start scanning.

#### **Tray Position**

Specify number of sheets loaded in the paper tray in order to reduce the time to lift up the tray. **Choice: 50, 125, 250, 375, 500 sheets (default).** 

# BackgroundThis option allows you to set your scan<br/>background. Choice: White Background,<br/>Black Background.

Note: For a sheet-fed scanner with an auto document feeder, this option is currently available only in the "Auto crop" mode. For a scanner with a flatbed platen, this option is available either in the "Auto crop" or the "Fixed to Transport" mode.

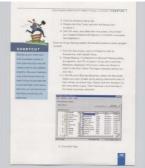

White Background

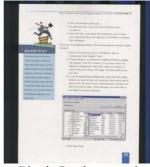

Black Background

## 4.7 The Multi-Feed Detection Tab

#### **Multi-Feed Detection**

Multi-Feed Detection allows you to detect overlapped document that go through the auto document feeder. Multi-Feed usually occurs due to stapled documents, adhesives on documents, or electro-statically charged document. Note : The availability of the function varies based on type of scanner.

| Scanner Properties      |                               |           |
|-------------------------|-------------------------------|-----------|
| nage Paper Multi-Feed [ | Detection Setting Information |           |
| Multi-Feed Detection    |                               |           |
| Additional Length Dete  | ction: None                   |           |
| Ultrasonic Detection: [ | Left Middle Right             |           |
| Staple Detection        |                               |           |
|                         |                               |           |
|                         |                               |           |
|                         |                               |           |
|                         |                               |           |
|                         |                               |           |
|                         |                               |           |
|                         |                               |           |
|                         |                               |           |
| Stop Scanning after     | Multi-Feed                    |           |
|                         |                               |           |
| Multi-Feed Alarm:       | C:\Windows\Media\chord.wav    | A Browse  |
| Malan eeu Miann.        | C. WINDOWS WICHDIG WORK       | Thomse    |
|                         |                               |           |
| Unit:                   | Inches -                      |           |
|                         |                               |           |
|                         |                               |           |
|                         |                               |           |
|                         |                               |           |
|                         |                               |           |
| Defaults                |                               | OK Cancel |

#### Additional Length Detection

Additional Length Detection allows you to define the length of document being multi-fed. This value indicates the additional length exceeding your scan area. The Display window will show the size of the document as you change the value. A value of 0 indicates no additional length detection. The Additional Length Detection is best used when scanning samesize documents in the auto document feeder.

#### **Ultrasonic Detection**

Ultrasonic Detection allows you to set overlapped document by detecting paper thickness between documents. Note : The availability of the function varies based on type of scanner.

- Stop Scanning after Multi-Feed
- If this is not selected, the scanner will continue scanning the rest document though multi-feed is detected. After the entire document has been scanned, a multi-feed dialog box will be prompted to indicate the page number which has been detected multi-feed and need to be rescanned.
- If this is selected, the following options will be displayed.

**Stop:** If this is selected, the scanner will stop scanning after a multi-feed is detected. No further dialog box will be prompted.

**Ask:** If this is selected, the image of the page which has been detected multi-feed will be displayed and three options are provided.

| → Continue Scan: | If the image of the multi-feed<br>page is acceptable, select<br>[ <b>Continue Scan</b> ] to continue |
|------------------|----------------------------------------------------------------------------------------------------|
|                  | scanning the rest pages.                                                                             |

| → Continue<br>Scan(Discard<br>Image): | If the image of the multi-feed<br>page is not acceptable, select<br>[ <b>Continue Scan (Discard</b><br><b>Image)</b> ] to scan the rest pages<br>yet the multi-feed page will be<br>ignored and you need to rescan<br>the page again. |
|---------------------------------------|----------------------------------------------------------------------------------------------------|
| → Stop Scan:                          | The scanner stop scans. Remove<br>the remaining pages in the<br>scanner. Remove staples or any<br>adhesive tapes on your<br>document. Or fan your document<br>and rescan the rest pages.                                              |

#### • Multi-Feed Alarm

If a wave file is added, the scanner will make a sound alarm if multi-feed is detected yet no Warning dialog box will be displayed.

#### How to add the sound alarm :

- 1. Click the Browse button on the right side of the speaker icon. The Open dialog box appears.
- 2. Choose your wave file.
- 3. Click the Open button. The wave file is added.

#### Units

Defines the primary measurement system. **Inches, Millimeters,** and **Pixels** are available.

# Specifying an Area to Be Detected Multi-Feed or Not to Be Detected Multi-feed

\*The availability of this function varies according to your scanner type.

If you need to scan a document with an attachment such as a sticky note, receipt, or a photograph while multi-feed detection is enabled, the scanner may falsely recognize this as a multifeed error and stop the scan. To scan this type of document, an advanced option is provided. There are two modes in this advanced function. You can manually specify an area to be detected as multi-feed or not to be detected as multi-feed. Or you can scan your document to let the scanner memorize the area to bypass multi-feed.

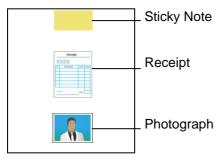

Document with attachments

# • Manually Specifying an Area

To specify an area to be detected multi-feed,

 Click the [Multi-Feed] tab, and then choose [Ultrasonic Detection]>[Advanced].

| Scarver Properties     X     Anone Properties     X     Anone Properties     X     Anone Proceed Detection Setting Information     Multi-Freed Detection     Multi-Freed Detection     X     Anone Applementation |                                                                                                    |   |
|----------------------------------------------------------------------------------------------------|----------------------------------------------------------------------------------------------------|---|
| Uhensote Cheretian     Advanced.                                                                                                    | Multired Detection Function O Sector Itany Diskoter Itany Sector Itany Tage: 0.00 0 Bitter: 34.00 0 | × |
| Multi-fred Agen: COVINDOVINSMedingshord war III 🖉 Browne.                                                                                                    |                                                                                                    |   |

- 2. Make sure the [**Selected Range**] is checked.
- On the [Selected Area] drop-down list box, choose [Enable].
- Specify your area by lowering the top of the default highlighted area or lifting the bottom of the default highlighted box as shown in below.

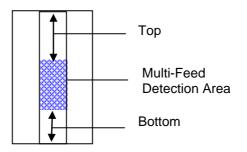

5. Click [**OK**] to save the setting. The selected area will be detected as multi-feed.

To specify an area **NOT** to be detected multi-feed,

- Click the [Multi-Feed] tab, and then choose [Ultrasonic Detection]>[Advanced].
- 2. Make sure the [**Selected Range**] is checked.

- On the [Selected Area] drop-down list box, choose [Disable].
- Specify your area by lowering the top of the default highlighted area or lifting the bottom of the default highlighted box as shown in below.

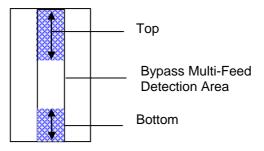

 Click [OK] to save the setting. The unselected area will not be detected as multi-feed.

# • Intelligent Multi-feed

You can create areas not to be detected as multi-feed by scanning your paper and let the scanner memorize these areas to be bypassed as multi-feeds. Up to 5 sets of patterns can be set. Follow these steps to create or edit the profiles not to be detected as multi-feed,

Click the [Multi-Feed] tab, and then choose
 [Advanced]> [Intelligent Multi-Feed (Bypass Multi-Feed).

| 🖗 Scarver Properties 🛛 🗙 🗙                                                |                                                                                                    |       |
|---------------------------------------------------------------------------|----------------------------------------------------------------------------------------------------|-------|
| Image Paper Multi-Feed Detection Setting Information Multi-feed Detection |                                                                                                    |       |
| Addispat Lengts Generon: None [2]      Utrasonic Detection Advanced.      | Multifeed Detection Function                                                                                                    | ×     |
|                                                                           | O Solscard Runge         O Instanct All Mercellymus)           Systeming Multified Detection         Produce           Produces         Cattern 1 |       |
| Otry Scening also Multi-Feed Stop                                         | few Reven Doins                                                                                                    |       |
| Male Feed Name: ExyMINCONSUMediated war III di Bureau.                    |                                                                                                    |       |
| Details DK Cancel                                                         | OK Cancel DOCOD                                                                                                    | KXXXN |

 Click [New]. An [Insert your paper] dialog box will be prompted. Insert your paper with attachment on the paper to the scanner and click [Yes]. The scanner begins feeding the paper and the area for the attachment will be memorized by the scanner.

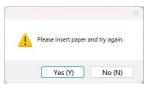

- A Naming the profile dialog box will be prompted. Enter the name of the profile to bypass the multi-feed and click [OK].
- 4. The intelligent multi-feed profile will be saved.

#### To rename or delete the current profile,

- 1. Select a current profile you wish to rename or delete.
- 2. A dialog box will be prompted to enter your name or confirm your request.
- 3. Enter your new name and click OK or confirm your request.

## To export your current profiles on the scanner,

Click [**Export**] and then enter the name of profiles on the [**Export Profile**] dialog box. Click [**Save**] to save the profiles into an .imf file. The .imf file will be stored in the following path.

C:\ProgramData\xxxx (xxxx indicates your scanner model name)

# To import your current profile to another scanner,

Click [**Import**] and then choose the file. Click [**Open**] and the previously stored profiles will be duplicated on the [**Profiles**] drop-down list box.

# Staple Detection

The Staple Detection feature automatically halts the scanning process when an unremoved staple is detected. Left undetected, staples could cause errors that compromise the document, cause jams, or damage the device.

#### 4.8 The Preview Tab

The Preview tab allows you to preview (a low-resolution scan) your image before final scan. This preview image lets you allocate your scan area. You can choose your scan area by the "Scan Area" drop down list box or placing your cursor on the Display window and dragging it diagonally on the Display window. Then, a red rectangle box will appear to indicate the selected area.

Note: If you choose "Automatic Cropping" on the "Paper Tab", then to select a scan area on the Preview tab is not allowed.

| mage                     | Compression    | Color Dropout     | Paper Previe | V Setting Information                                                                                                    |             |
|--------------------------|----------------|-------------------|--------------|----------------------------------------------------------------------------------------------------|-------------|
| Frc                      | ont Auto Color | Detection         |              | 0 1 2 3 4 5 6 7 8 9                                                                                                    |             |
| Frc                      | ont Color      | ]                 |              |                                                                                                    |             |
| Fro                      | ont Gray       |                   |              | 1 - A state of the second second seco |             |
| Fre                      | ont B&W        |                   |              | 2                                                                                                    |             |
| Re Re                    | ear Auto Color | Detection         |              | 3 - International Control of the second                                                                                                    |             |
| Re Re                    | ear Color      | ]                 |              | 4 - Branch and a state of the state of the s |             |
| E Re                     | ear Gray       |                   |              | 5                                                                                                    | The Display |
| E Re                     | ear B&W        |                   |              | e                                                                                                    | Window      |
| Scan A                   | Area.          |                   |              | 7                                                                                                    | WINGOW      |
| _                        | 4 - 210 x 297  | mm                | •            | 8 meth. A there is a start of the start of the start of t |             |
| <ul> <li>Port</li> </ul> | trait          | C Landso          | ape          | 9                                                                                                    |             |
| X-Offse                  | st:            | 0.12              |              | 10 - Marine and Antonio Antonio Antoni |             |
| Y-Offse                  | et:            | 0.00              | *<br>*       | 11 - Hanness all and a second and a second                                                                                                    |             |
| Width:                   |                | 8.27              |              | 12                                                                                                    |             |
| Length                   | n.             | 11.69             | ×            | 14                                                                                                    |             |
| Unit:                    |                | Inches            | •]           |                                                                                                    |             |
| Sele                     | ected area ap  | plies to all mode | 8            |                                                                                                    |             |
|                          |                |                   |              |                                                                                                    |             |
|                          |                |                   |              |                                                                                                    |             |

#### **The Preview Tab**

# 4.9 The Enhancement Tab

The Enhancement tab allows you to set following additional image processing settings.

| nage   | Paper                       | Multi-Feed D           | etection | Preview                | Enhancement | Setting | Information |  |
|--------|-----------------------------|------------------------|----------|------------------------|-------------|---------|-------------|--|
|        | <b>h Hole F</b><br>Punch Ho | Removal<br>ble Removal |          |                        |             |         |             |  |
| Back   | ground S                    | Setting                |          |                        |             |         |             |  |
| Back   | kground                     | Processing:            | None     | ,                      | *           |         |             |  |
| Sen    | sitivity:                   |                        | 4        |                        | Þ           | 0       |             |  |
| Fill C | Color                       |                        | White    | е                      | ÷           |         |             |  |
|        | Ő                           | White<br>Black         |          | ge Extend<br>0 Millime | ters        |         |             |  |
|        | Ő                           |                        |          |                        | ters        |         |             |  |
| 1000   | eckle<br>e Numbe            | Black                  | 0        |                        |             | Line Re | moval<br>•  |  |
| Nois   |                             | Black                  |          | 0 Millime              |             |         |             |  |

# The Option tab dialog box

PunchYou can remove punch holes from the output<br/>scanned image when scanning punched document.HoleNote the availability of this feature varies<br/>depending on your scanner model.

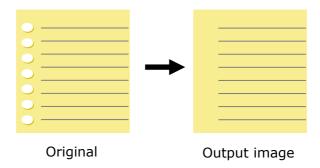

#### Punch holes can not be removed when:

- Resolution is set lower than 150dpi
- The hole is near the edge of the document
- The holes are not aligned along the edge of the document
- Punch Hole Removal is available only when "Auto Crop" is enabled. If either "Fixed to Transport", "EOP (End of Page) Detection", "Automatic Multiple", "Relative to Documents" is selected from the Cropping option on the Paper tab, the Punch Hole Removal option will be disabled.

#### Shadow Removal

When 「**Flatbed**」 on the 「**Scan Source**」 option is selected on the 「**Image**」 tab, the 「**Shadow Removal**」 option will be enabled. Click to remove the shadow on the book spine when scanning a book.

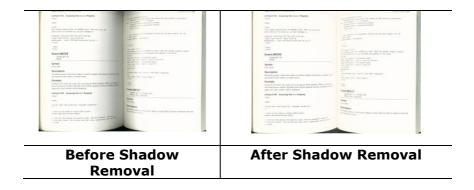

## Background Processing: The [Background Processing]

option allows you to smooth background color or remove it to make image clearer. The option is especially useful for documents with color forms such as invoices.

### Choices: None (default), Smooth, Removal

- None no background processing will be performed (default)
- Smooth produces images with a more uniform background color. This option improves image quality.
- **Removal -** identifies the background color and then removes it.

### Sensitivity: Choice: 0, 1, 2, 3, 4. Default: 0

- The higher the value, the more background color will be kept.

### Mode: Auto, Moiré

If [**Smooth**] is selected in the [**Background Processing**] option, then the choices for the [**Mode**] option includes Auto, and Moiré.

- **Auto** uses the factory preprogrammed mode to proceed background smoothing.
- Moiré Remove the moiré patterns that appear on the background of the image when scanning printed material.

If [**Removal**] is selected in the [**Background Processing**] option, then the [**Mode**] option will be replaced with [**Fill Color**]. Choices: White, Auto.

- **White** identifies the background color and substitutes it with white.
- **Auto** identifies the background color and substitutes it with the color of the largest background zone.

Anno Person print of Anno Person Personal Station Person Personal Station Person Personal Station Person Personal Person Personal Person Personal Person Personal Person Personal Person Personal Person Personal Personal 1 Peer Place TT Builts Inth First New 003 578-2388 Sector's Name Perfs tot. Roppety SHAR AVISION INC Voutstange Other B Special Handling ----- SCIENCE BASED INDUSTRY PARK ----- 20 CREATION 1 RD ANSIR CHU CITY 7 Payment ----TH Further 30077 some SMC Inc. Bir Anis and Des 100 No. 16, R&D Rd, .... - Tainan Taiwan R.a.C. - Taiwan, R.O.C. France 20647 CALLY Config - Topological Configuration of the metallicity of the second of the second of the secon For Cumpletion Instructions, see back of B040 8360 0526 040 () Ship and track p Billion Street

**Background Processing: None** 

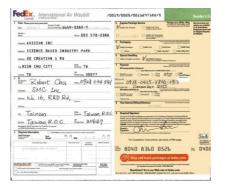

**Background Processing**: Smooth

|                                                                                                    | nal Air Waybill                    | 2/281162120015200/6100/                                                                                                    |               |
|----------------------------------------------------------------------------------------------------|------------------------------------|----------------------------------------------------------------------------------------------------|---------------|
| Real Please prior and press limit<br>James 1990 (2010) 111 Account from<br>Device 1<br>Device 1                                                                                                    |                                    |                                                                                                    |               |
| and the second second second second second second second second second second second second second second second                                                                                                    | No. 883 316-636                    | Contraction of the second second      |               |
| Annu SCIENCE BASED                                                                                                    | INDUSTRY PARK                      | Virabilitation Problem Problem Problem                                                                                                    |               |
| ANTHE 20 CREATION 1                                                                                                    | RD                                 | Carlot a field - London Database Selection                                                                                                    |               |
| WIID UHD WIZH                                                                                                    | Party TM                           | 7 Pagement Locale agence of the second second secon |               |
| Intern TW                                                                                                    | Review 30077                       | Destrator Charges ORt Wat Officer                                                                                                    |               |
| SMC Inc                                                                                                    |                                    | Barner December 2015                                                                                                    |               |
| No. 16, R&D                                                                                                    | RJ,                                | Carterior Charges Cherry                                                                                                    |               |
| 1000 No. 16, R&D                                                                                                    | Rd,                                |                                                                                                    |               |
| n Tainan<br>Taiwan R.O.                                                                                                    | Ram Taiwan, R.C.<br>C. Recon 20647 | Million In A New Internal Billing Relevance DTILLALL District Advanced upon a main DTILLALL                                                                                                    |               |
| ≈ Tainan<br>™ Taiwan, R.O.                                                                                                    | Taiwan, R.                         | The first of the second second | 568           |
| MENN<br>Tainan<br>Seren Taiwan, R.O.<br>Serent Taiwan, R.O.<br>Serent Serent Serent Serent<br>Serent Serent Serent Serent<br>Serent Serent Serent Serent<br>Serent Serent Serent Serent Serent<br>Serent Serent                                                                                                    | Taiwan, R.<br>C. Zoo 20647         | A manufacture of the second second seco      | tell manhait  |
| Attrast<br>Tainan<br>Imm. Taiwan, R.o.<br>Registra is a function of a star<br>registra is a function of a star<br>registra is a function of a star<br>transformer in the star<br>Immediate of the star<br>Immediate of the sta | Rene Taiwan, R.C<br>C. Rene 20647  | Array Marka     Array Marka     Array Marka     Array Marka     Array Marka     Array Marka     Array     Array Marka     Array     Array          | the second of |

**Background Processing**: Removal Fill Color: White

**Note:** Background color in small zone will not be processed or removed.

EdgeCheck White or Black if you wish to add white orFillblack edge on the border of your scanned image.<br/>Enter the value from 0 to 5 mm. Default value is 0.

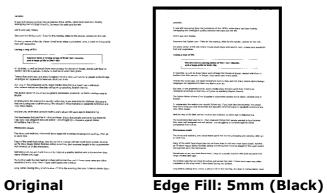

### Despeckle

Occasionally small dots or specks appear in the background of a scanned image. Remove unwanted speckles provides a cleaner image for OCR (Optical Character Recognition) processing, and also helps to reduce compressed file size.

Define the speckles (also known as image noise) you wish to remove by specifying its number (size) and radius (range). The measuring unit is pixel. The higher the number, the more speckles will be removed.

 $\mathcal{A}$  plague on thee! Hast thou never an eye in thy head? Canst not hear? -The First Part of King Henry the Fourth: 2.1.26-27 A carrier to Gadshill, the host of a tavern. Before Despeckle

(noise number:0, noise radius:1)

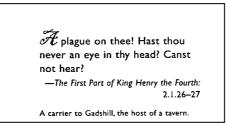

After Despeckle (noise number:22, noise radius:10)

### Note:

- The function is currently available for Black and White image only.
- To scan at rated speed, it is recommended to set the noise radius up to 10 pixels.

**Line Removal:** When **Black and White** image mode is selected on the [**Image**] tab, the [**Line Removal**] option will be enabled. Line Removal erases lines on the image and then reconstructs characters so the OCR (Optical Character Recognition) accuracy can be improved.

### **Choices: None, Form, Horizontal, Vertical**

None – the default mode which does not remove any line.

Form – remove any form in the document.

**Horizontal** – select [**Horizontal**] and then enter the length of horizontal line to remove only the horizontal line exceeding your specified length.

**Vertical** – select [**Vertical**] and then enter the length of vertical line to remove only the vertical line exceeding your specified length.

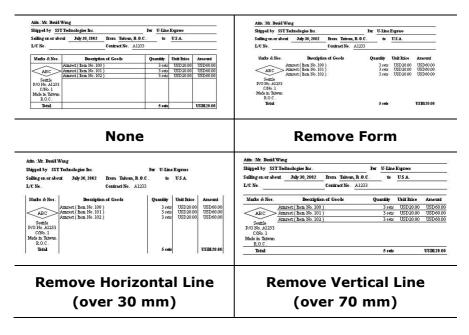

## 4.10 The Rotation Tab

The Rotation tab allows you to set the following image rotating options:

| nage  | Paper               | Multi-Feed Detection | Preview | Rotation | Enhancement | Setting                    | Infon | mation |   |
|-------|---------------------|----------------------|---------|----------|-------------|----------------------------|-------|--------|---|
| Rotat | ion                 | A                    | 2       |          |             | 1972 - 1979<br>1979 - 1979 |       |        | - |
| Rota  | ation Deg           | grees :              | None    |          |             | • M                        | lode: | Quick  | w |
| Image | e Control           | Options              |         |          |             |                            |       |        |   |
| Split | Image:              |                      | None    |          |             | •                          |       |        |   |
|       | A                   | Book                 |         |          | AV OF       | anfold                     |       |        |   |
|       | e Control<br>Mirror | Options              |         |          |             |                            |       |        |   |
|       |                     | Options              |         |          |             |                            |       |        |   |
|       |                     | Options              |         |          |             |                            |       |        |   |
|       |                     | Options              |         |          |             |                            |       |        |   |
|       |                     | Opuoris              |         |          |             |                            |       |        |   |
|       |                     | Options              |         |          |             |                            |       |        |   |
|       |                     | Opuoris              |         |          |             |                            |       |        |   |

RotateChoose the rotation angle from the drop downImagelist if you wish to rotate your scanned image.

Choice: None, 90°CW(clockwise), 90°CCW(counter clockwise), 180°, Auto based on contents. Auto rotate every even page.

| 123                                               | 1 2          |
|---------------------------------------------------|--------------|
|                                                   | 3            |
| Original                                          | Rotate 90°CW |
| $\tilde{\mathbf{c}}$                              | 1 T 3        |
| 2                                                 | 001          |
| <del>,                                     </del> |              |
| Rotate 90°CCW                                     | Rotate 180°  |

Auto based on contents: Automatically rotate images based on the contents of document. When **Auto based on** contents is selected, its modes will be enabled to let you select more options.

### Mode: Quick, Full Text, Complexity

**Quick** – the default mode to let you rotate images at the fastest speed.

**Full Text** – the enhanced mode for documents with mixed text orientation.

**Complexity** – the enhanced mode yet at the slowest speed for document with complex image or text orientation.

#### Auto rotate every even page:

Automatically rotate 180° on every even page. This is especially useful when you scan the inside pages from a book. As a result, if you choose "Flatbed (book)" from the "Scan Source" option, "auto rotate every even page" will be selected as default.

## Note: This option varies based on type of scanner.

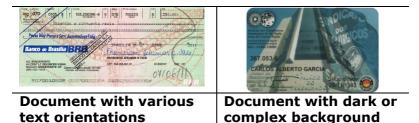

Split By splitting an image, two separate images are created horizontally or vertically. This is useful for documents containing two pages per image when you want to save them as two images (one page for one image). Choice: None, Horizontal, Vertical. Default is None.

**Horizontal:** Divide one image into the upper half and the lower half.

**Vertical:** Divide one image into the left half and the right half.

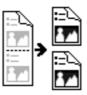

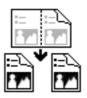

**Split Horizontally** 

**Split Vertical** 

# Flip Side<br/>RotationSelect "fanfold" to rotate the image of the<br/>reverse side to 180 degrees.

This is applied to double-sided document which are viewed in portrait are sometime fed into the scanner in landscape or vice versa.

### Choice: Book, Fanfold.

If "Book" is selected, the image of the reverse side will not be rotated.

The following illustration shows the documents which should be viewed in portrait are fed into the scanner in landscape

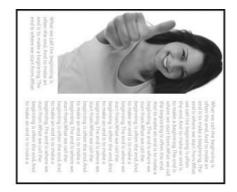

ImageCheck the Mirror box if you wish to reverse the rightControland left side of your image.Option

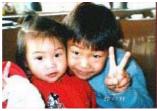

Original

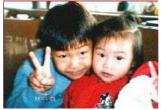

**The Mirror Effect** 

### 4.11 The Separation Tab

The Separation tab allows you to enable the detection engine to detect the blank page, barcode, and patch code and then notify the software application which supports document separation to separate your multi-page documents. Choices: Blank Page Removal, Barcode Detection, Patch Code Detection.

| nage  | Paper    | Multi-Feed Det  | ection  | Preview | Rotation   | Separation | Enhancement | Setting | Information |  |
|-------|----------|-----------------|---------|---------|------------|------------|-------------|---------|-------------|--|
| Blank | Page R   | emoval          |         |         |            |            |             |         |             |  |
|       | Blank Pa | ge Removal Thre | eshold: |         |            | 1 2 2 1    | . 0         | 1 10 10 | 50 %        |  |
| Barro | ode Dete | ction           |         |         |            |            |             |         |             |  |
|       | Enable   | COUL            |         | Salart  | Barcode Ty | me         | Zone :      | All     | *           |  |
| _     |          |                 |         | 001004  | barcous 1  | , po       | 20101       | 2.30    |             |  |
|       | n code D | etection        |         |         |            |            |             |         |             |  |
| E     | Enable   |                 |         |         |            |            |             |         |             |  |
|       |          |                 |         |         |            |            |             |         |             |  |
|       |          |                 |         |         |            |            |             |         |             |  |
|       |          |                 |         |         |            |            |             |         |             |  |
|       |          |                 |         |         |            |            |             |         |             |  |
|       |          |                 |         |         |            |            |             |         |             |  |
|       |          |                 |         |         |            |            |             |         |             |  |
|       |          |                 |         |         |            |            |             |         |             |  |
|       |          |                 |         |         |            |            |             |         |             |  |
|       |          |                 |         |         |            |            |             |         |             |  |
|       |          |                 |         |         |            |            |             |         |             |  |
|       |          |                 |         |         |            |            |             |         |             |  |
|       |          |                 |         |         |            |            |             |         |             |  |
|       |          |                 |         |         |            |            |             |         |             |  |
|       |          |                 |         |         |            |            |             |         |             |  |
|       |          |                 |         |         |            |            |             |         |             |  |
|       |          |                 |         |         |            |            |             |         |             |  |
|       |          |                 |         |         |            |            |             |         |             |  |
|       |          |                 |         |         |            |            |             |         |             |  |

 Blank Page Removal
 Choices: None, Blank Page Removal Threshold, Image Size.
 None – Do not remove the blank pages.
 Threshold - Move the slider to the left or right to define your threshold for the blank page.
 Image Size – Range: 1~ 10000 KB. Specify your desired image size to detect the page as a blank page. For example, if 3 KB is selected, any page less than 3 KB will be recognized as blank page.

#### **Barcode** Detection Check [Enable] to detect barcode and notify the software application for advanced processing. Please note the whole document will be checked and no specific detection area needs to be designated.

When the bar code has been detected successfully , a file [avbarcode.ini] will be created and stored in the following path:

Windows XP: C:\Documents and Settings\All Users\Application Data\%PRODUCTNAME%

#### Vista, Windows 7, Windows 8, Windows 10: C:\ProgramData\%PRODUCTNAME%

### **Barcode Types:**

The following barcode types can be detected.

### **Two-dimensional codes**

- Aztec
- DataMatrix
- PDF417
- QR Code

### **One-dimensional barcodes:**

- Add-2
- Add-5
- Airline 2 of 5
- Australian Post 4-State Code
- BCD Matrix
- Codabar
- Code 128 (A,B,C)
- Code 2 of 5
- Code 32
- Code 39
- Code 39 Extended
- Code 93
- Code 93 Extended
- DataLogic 2 of 5

- EAN 128 (GS1, UCC)
- EAN-13
- EAN-8
- GS1 DataBar
- Industrial 2 of 5
- Intelligent Mail (One Code)
- Interleaved 2 of 5
- Inverted 2 of 5
- ITF-14 / SCC-14
- Matrix 2 of 5
- Patch Codes
- PostNet
- Royal Mail (RM4SCC)
- UCC 128
- UPC-A
- UPC-E

### Barcode Zone:

Specify the barcode zone to be detected.

Select  $\lceil AII \rfloor$  to checks the whole document and detects barcodes. Or you may speed up the process by specifying a detection area since only the specified area is checked.

### Choice: All, Top, Bottom, Left, Right, Bottom Right, Bottom Left, Top Right, Top Left

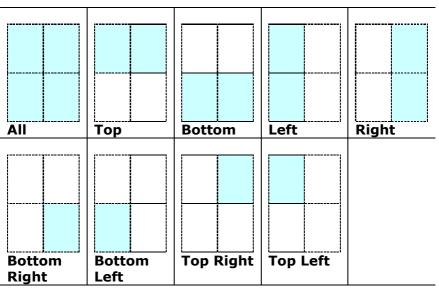

### Choice for barcode zone on a page:

### Note:

- Recommended resolution: 200~600 dpi for regular barcode, 300~600 dpi for QR code
- Skewed barcodes may not be recognized correctly.
- Using the same sheet repeatedly may decrease the recognition accuracy due to accumulated dirt on the sheets. If the sheet is not recognized correctly or gets smudged, replace it with a new sheet.

### Patch code Detection:

Check [**Enable**] to detect patch codes and notify the software application for advanced processing.

A patch code is a pattern of parallel, alternating black bars and spaces (i.e. a barcode) that is printed on a document. Patch code sheet is most commonly used as a document separator in a stack of document. You can find various sizes of patch codes (PDF) by choosing [Start] menu>[All Programs]>[Avision Scanner Series]>[Patch code] in succession.

Simply print the PDF file to produce the patch code sheet. Insert the patch code sheets to wherever you want the file to separate.

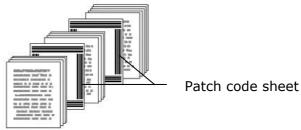

#### Notes to print the patch codes:

- Use blank white paper.
- Set the scaling to 100%. The sheet is not recognized correctly when printed in a size smaller than the original.
- Do not use toner saving mode. The sheet is not recognized correctly when the print is too light.
- Do not use thin paper in order to avoid bleed-through from the back.
- When you copy a patch code sheet that you printed out, make sure to copy by the same size and brightness as the original copy.
- Use the same sheet repeatedly may decrease the recognition accuracy due to accumulated dirt on the sheets. If the sheet is not recognized correctly or gets smudged, replace it with a new sheet.

## 4.12 The Setting Tab

The Setting tab allows you to set the following settings:

| mage Paper Setting Information                                  |                                                                                                    |
|-----------------------------------------------------------------|----------------------------------------------------------------------------------------------------|
| Cache<br>Mode: Memory Size<br>Memory Size: +                    | ▼<br>► Default                                                                                                    |
| Energy Saving Control                                           |                                                                                                    |
| Enable Energy Saver      Enable Power Off      Enable Power Off | <ul> <li>15 minutes</li> <li>240 minutes</li> </ul>                                                               |
| Show Scanning Progress Show Warning Message Eject Paper Opposte | Tabe:<br>Compression<br>Color Dropoul<br>Multi-Feed Detection<br>Preview<br>Relation<br>Separation<br>Enhancement |
|                                                                 | Imprinter                                                                                                    |
|                                                                 |                                                                                                    |

The Setting tab dialog box

| Energy Saving<br>Control | Check the <b>Enable Energy Saver</b> box<br>and move the slider to set the amount<br>of time to start the energy saver after<br>your last action. The range is from 1 to<br>60 minutes.                                                                                                    |
|--------------------------|----------------------------------------------------------------------------------------------------|
| Enable Power<br>Off      | Check the <b>Enable Power Off</b> box and<br>move the slider to set the amount of<br>time to automatically turn off the<br>scanner after your last action. The<br>range is from 1 to 480 minutes. The<br>default is 240 minutes (4 hours). Note<br>the value of "Power Off" has to be<br>greater than or equal to the value of<br>"Energy Saving". |

| Cache | Mode: None, Page Number, Memory<br>Size.                                                                                                    |
|-------|----------------------------------------------------------------------------------------------------|
|       | This option allows you to assign a specified<br>memory size from the available RAM to<br>process the image data. By specifying a<br>smaller memory size, you can free more<br>memory for other applications you are<br>running. By specifying a larger memory<br>size, you can have more memory to<br>process the image data especially when you<br>have a large amount of documents needed<br>to be scanned. |
|       | You can also specify your memory size by<br>the page number. For your information, an<br>A4 color document scanning at 300 dpi<br>consumes approximates 24MB.                                                                                                    |
|       | <b>Image Count</b><br>When the selected cache mode is "none",<br>the image count option allows you to assign<br>number of pages you need to scan. For<br>example, if you wish to scan the first two<br>pages, simply move the page slider to 2,<br>and the scan action will be stopped when<br>the scanning of the first two pages have<br>been completed.                                                    |

| Show Scanning<br>Progress      | Check and the scanning progress bar will be shown during scanning.                                                                                                    |
|--------------------------------|----------------------------------------------------------------------------------------------------|
| Show Warning<br>Message        | Check to show the warning messages<br>such as "ADF pad count exceeds<br>50,000 scans (the number varies based<br>on type of scanner). Please replace the<br>ADF pad and reset the pad count."    |
| Save Settings<br>after Closing | Check to save your scanner properties<br>settings after leaving the dialog box.<br>Next time when you open the Scanner<br>Properties dialog box, the previously<br>saved settings will be shown. |

### 4.13 The Imprinter Tab

The Imprinter tab allows you to print alphanumeric characters, date, time, document count and custom message on your scanned image if digital imprinter is selected or at the back of your document if external imprinter is selected.

| nage   | Paper      | Setting | Imprinter | Information |   |            |                |        |   |
|--------|------------|---------|-----------|-------------|---|------------|----------------|--------|---|
| 🔲 Di   | gital Impr | inter   |           |             |   |            |                |        |   |
| Conte  | ent        |         |           |             |   |            |                |        |   |
| Pr     | int All    |         |           |             |   |            |                |        |   |
| Custo  | om:        |         |           |             |   |            |                |        |   |
| Cour   | nter:      |         | 0001      |             | Þ | Date/Time: | None           |        | ] |
| Custo  | om Font    |         | Nom       | nal         |   | *          |                |        |   |
|        |            |         |           |             |   |            |                |        |   |
| Adva   | nced       |         |           |             |   |            | Print Position | 2      |   |
| Font.  | Attribute  | s:      | Nom       | nal         |   | w          | Position:      | Middle | Ŧ |
| String | g Orienta  | tion:   | Nom       | nal         |   | -          | × Offset:      | 0 n    | m |
|        |            |         |           |             |   |            | Y Offset       | 0 n    | m |
| Samp   | ole        |         |           |             |   |            |                |        |   |
| 000    |            |         |           |             |   |            |                |        |   |
|        |            |         |           |             |   |            |                |        |   |
|        |            |         |           |             |   |            |                | (      | 1 |
|        |            |         |           |             |   |            |                | More   |   |
|        |            |         |           |             |   |            |                |        |   |
|        |            |         |           |             |   |            |                |        |   |
|        |            |         |           |             |   |            |                |        |   |

**Choice: External Imprinter, Digital Imprinter.** If you have installed an external imprinter, choose external imprinter. If you do not have an imprinter, choose digital imprinter. Note External Imprinter provides a vertical and rear-side print capability while digital printer provides a horizontal and front-side print capability.

### Contents

| Print All | Check <b>Print All</b> to automatically print the text at all pages of your documents.<br>Uncheck <b>Print All</b> to print the text for the first page of your documents only. |
|-----------|----------------------------------------------------------------------------------------------------|
| Custom    | Enter your custom text to be included in your print string.                                                                                                    |
| Counter   | Show the document count for the scan session. This value is increased sequentially by the scanner.                                                                              |

| Date/Time      | Choose if you wish to include the date and<br>time in your print string.<br>Format: YYYYMMDDHHSS For example,<br>20090402170645-check0001 indicates year,<br>month, date, hour, seconds, your custom<br>text and the counter. |
|----------------|----------------------------------------------------------------------------------------------------|
| Custom<br>Font | Choose your desired font.<br>Choice: Normal, Fixed Width<br>Fixed Width (Mono spaced) fonts have a<br>fixed character spacing. So each character<br>occupies the same width.                                                  |

### Advanced

| Font       | Choose your font attributes. Choice: |
|------------|--------------------------------------|
| Attributes | Normal, Underline, Double, and Bold. |

| String<br>Orientation | Choose your string ori<br>Choice: Normal, Rot<br>Vertical Inversion, 9<br>degrees CCW | ated, Vertical,                 |   |
|-----------------------|---------------------------------------------------------------------------------------|---------------------------------|---|
|                       | 2010abc                                                                               | 2010abc                         |   |
|                       | Normal                                                                                | Rotated                         |   |
|                       | 2<br>0<br>1<br>0<br>a<br>b<br>c                                                       | с<br>9<br>0<br>1<br>0<br>2<br>0 |   |
|                       | Vertical                                                                              | Vertical Inversion              |   |
|                       | 2010abc                                                                               | 2010abc                         |   |
|                       | 90 degrees CW                                                                         | 90 degrees CCW                  |   |
|                       | If you check the digita<br>text on your scanned i<br>normal and rotated sti           | image, the illustration of      | F |
|                       | 2010abc                                                                               | 2010abc                         |   |
|                       | Normal                                                                                | Rotated                         |   |

| Print<br>Position | Choose the position you wish to print your<br>string. Move the slider to the right to increase<br>the value or to the left to decrease the value.<br>Range: 0~355mm, default:0 mm<br>The value indicates the height from the<br>bottom of your paper to the last letter of your<br>string. This option is available only if an<br>external imprinter is installed. |                |                                |
|-------------------|----------------------------------------------------------------------------------------------------|----------------|--------------------------------|
|                   |                                                                                                    | 0001abc 2010 ← | The value of<br>Print Position |

### Print Position (for digital imprinter)

Choose the position of your printed string. **Choice: Top, Middle, Bottom, Custom.** If Custom is selected, enter the X and Y offset value to specify the position.

## 4.14 The Information Tab

The Information tab displays the following system and scanner information.

| ¥  |                                         |                                                                                                    |
|----|-----------------------------------------|----------------------------------------------------------------------------------------------------|
|    |                                         |                                                                                                    |
|    | Intel(R) Core(TM) i3-2120 CPU @ 3.30GHz |                                                                                                    |
|    | 1023 MB                                 |                                                                                                    |
|    |                                         |                                                                                                    |
|    | English (United States)                 |                                                                                                    |
|    |                                         |                                                                                                    |
|    |                                         | =                                                                                                    |
|    |                                         |                                                                                                    |
|    | 10439 MB                                |                                                                                                    |
|    | Avision Capture Tool 1.6 (1.9)          |                                                                                                    |
| n: | 6.11.0329'16                            |                                                                                                    |
|    | 0, 9, 2016, 324                         |                                                                                                    |
|    | USB                                     |                                                                                                    |
|    | USB                                     |                                                                                                    |
|    | 600 dpi                                 |                                                                                                    |
|    | XXX                                     |                                                                                                    |
|    | NO25                                    | +                                                                                                    |
|    | n:                                      | Microsoft Windows 7 Enterprise Service Pack 1 (Build 7601)<br>English (United States)<br>Fixed drive C:\Citati:30717MBFree:10439MB<br>Fixed drive 2:\Citati:102398MBFree:10541MB<br>fixed drive 2:\Citati:102398/MBFree:23311MB<br>10439 MB<br>Avision Capture Tool 1.6 (1.9)<br>6:11.032916<br>0.9:2016, 324<br>USB<br>USB<br>500 dpl<br>XXX |

### The Information tab dialog box

### The "Report" button :

If you encounter any error message while using the scanner, click the Report button. A report.txt file [Windows XP: C:\Documents and Settings\All Users\Application Data\%PRODUCTNAME%; Vista, Windows 7, Windows 8, Windows 10: C:\ProgramData\%PRODUCTNAME% (C: system drive)] will be generated. Please send this file to the nearest service center for trouble shooting.

### The "Reset Roller Count" button :

After scanning over a recommended number of pages (refer to subsequent section 7.4 Replacing the ADF Roller) through the ADF, the ADF roller may be worn out and you may experience problems with document feeding. In this case, it is highly recommended to replace the ADF roller with a new one. (Note the replacement of the ADF roller has to be performed only by authorized service center. Therefore, please return your scanner for roller replacement.) After replacing the ADF roller, click the "**Reset Roller Count**" button to reset the roller count.

#### Note :

The lifetime and the replacing procedure vary based on type of scanner.

## **5. ISIS Interface Operation**

\* Please refer to the preceding chapter, Scanner Installation, to install ISIS scanner driver. You may start the supplied QuickScan software application to scan via the ISIS user interface.

The ISIS driver operation method is similar to the TWAIN's. Every function on the ISIS interface screen is briefly described as below:

| Mode:                                                           | Brightness                            | OK              |
|-----------------------------------------------------------------|---------------------------------------|-----------------|
| Black and White<br>Dither:                                      | Manual C Automatic                    | <u>D</u> efault |
| Halitone 4                                                      | · · · · · · · · · · · · · · · · · · · | Cancel          |
| Dots per inch:                                                  | Darken Norm Lighten -                 | Area            |
| 300<br>Page Size:                                               | <u>C</u> ontrast                      |                 |
| A5 - 14.8 x 21.0 cm                                             | Manual C Automatic                    |                 |
| PIXDFLT Version 55.1.260.851<br>Avision PXN Driver V2.01.062402 | 128                                   |                 |

**Mode:** Select one of scan modes, including B&W, gray, color options.

Dither: 5 halftone levels available, can be disabled.

**Dots per inch:** Select your desired resolution.

**Paper Size:** Select your desired paper size.

Brightness: Adjust your scan image brightness or darkness.

**Contrast:** Adjust the range between the darkest and the lightest shades in the image.

Default: Click to reset all settings.

Area: Select your desired scan area or position.

## **6. Using the Buttons**

### 6.1 Installing Button Manager V2

Button Manager V2 provides you an easy way to scan your document and then link the scanned image to your designated software application. All this can be done by a simple touch of the button on the scanner. Yet, before you scan, it is recommended to check the button configurations first to ensure a proper file format and a destination application.

### 6.2 Checking the Button Configurations Before Scanning

1. Button Manager runs from the system tray. After Button Manager and the scanner driver are properly installed, Button Manager is started and the Button icon will be displayed on the system tray at the bottom right corner of your computer screen.

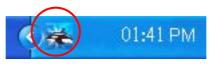

2. Left-click the Button Manager icon to prompt the following Button Panel.

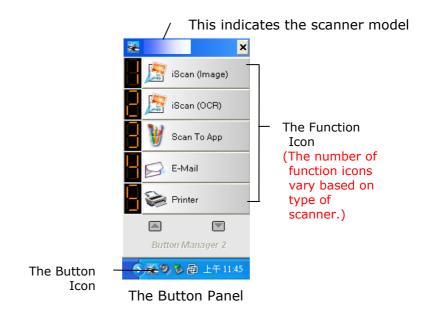

3. The Button Panel shows the first five scanning buttons. Right-click the button (function) you wish to check. The Button Properties window appears.

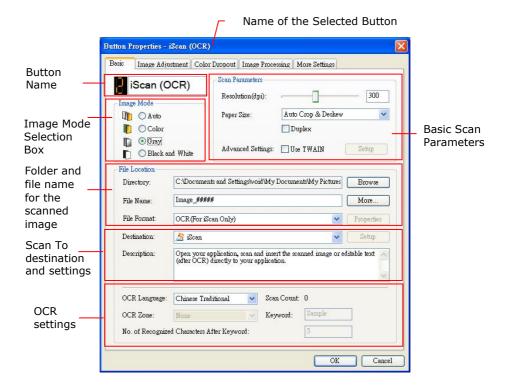

If you wish to change the setting, use this window to reset the setting for the file format, destination application, or other scan settings.

4. Click the OK button to leave the window.

### 6.3 Scanning From One Touch of the Buttons

- 1. Adjust the paper guide for the width of paper and load the document with their tops into the automatic document feeder.
- Check the number on LCD screen on the scanner to ensure if you are selecting the proper scan settings and destination application. (For example, if you wish to scan with button #3 "Scan to App" which opens Microsoft Paint and displays the scanned image in the window of Microsoft Paint, the LCD screen should show #3).
- 3. Press the **Scan** button on the scanner.
- 4. After the scanning is finished, the Microsoft Paint software will be launched and the scanned image appears in the main window of Microsoft Paint as below.

| General         | Document feeding mode   | Flatbe    |
|-----------------|-------------------------|-----------|
| Specifications: | Technology              |           |
|                 | Optical resolution      |           |
|                 | Scanning speed          |           |
|                 | RAM                     |           |
|                 | ADF min. paper size     | 4.5 inc   |
|                 | ADF max. paper size     | 8.5 inc   |
|                 | Flatbed max. paper size | 8.5 inch  |
|                 | ADF capacity            |           |
|                 | Operation environment   | 1(        |
|                 | Storage environment     | -2        |
|                 | Noise                   |           |
|                 | Dimensions(H x W x D)   |           |
|                 | Weight                  |           |
| Сору            | First copy out          | Color mod |
| Specifications: | Color copy speed        |           |
|                 | B/W copy speed          |           |
|                 | Copy resolution         |           |
|                 | Copy scaling            |           |
|                 | Multiple copies         |           |

## 7. Maintenance

### 7.1 Cleaning the Glass

### The procedures

- Use a clean and lint-free cloth wet with isopropyl alcohol. (95%)
- 2. Open the document cover as shown in Figure 7-1. Wipe the document glass.
- 3. Close the document cover. Your scanner is now ready for use.

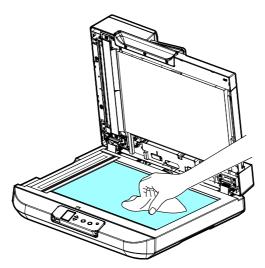

Figure 7-1 The cleaning area

## 7.2 Cleaning the ADF

The scanner parts may be contaminated with ink, toner particles or paper coatings. As a result, the scanner needs to be cleaned occasionally particularly in the following cases:

- 1. Documents do not feed smoothly or easily;
- 2. Several documents feed at one time.

## The cleaning procedures

- Wet a soft lint-free cloth with some isopropyl alcohol. (95%)
- 2. Open the front ADF unit as shown below and wipe the feeding rollers. Rotate the rollers forward with your finger and repeat the above cleaning procedures until the entire rollers are cleaned. Be careful not to snag or damage the pick springs.

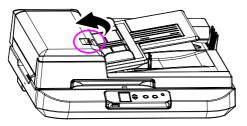

- 3. Wipe the pad in the direction from top to bottom. Be careful not to hook the pick springs.
- 4. Close the front ADF unit.
- 5. Close the document cover. Your scanner is now ready for use.

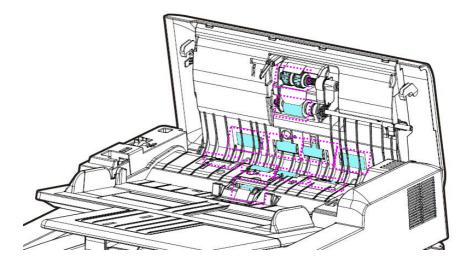

### 7.3 Replacing the ADF detachable pad module

After scanning approximately 50,000 pages through the ADF, the pad spring may be worn out and you may experience problems with document feeding. In this case, it is highly recommended to replace the pad module with a new one. For ordering the pad module, please consult your nearest dealer and follow the procedure in below to replace it.

### **Removing Procedure**

- 1. Open the ADF front cover.
- 2. Remove the ADF detachable pad module by pulling out the upper part of the pad clamp as shown in the figure below.

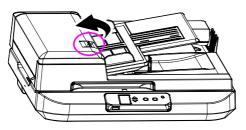

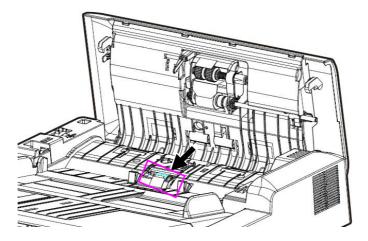

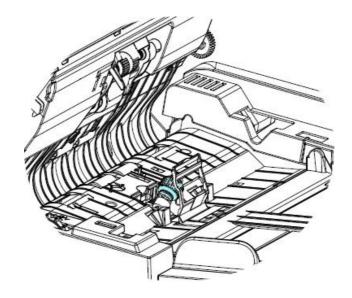

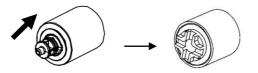

## 7.4 Replacing the ADF roller

After scanning approximately 200,000 pages through the ADF, the ADF roller may be worn out and you may experience problems with document feeding. In this case, it is highly recommended to replace the roller with a new one. Please follow these steps to replace and install the ADF roller.

1. Open the ADF front cover.

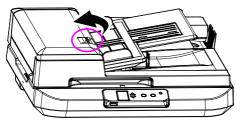

2. Move the ADF roller tab up as indicated.

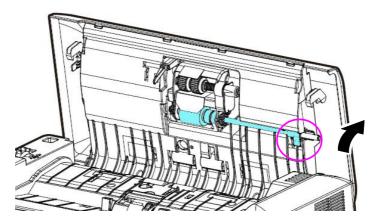

3. Hold the roller and slightly move it forward to detach the roller.

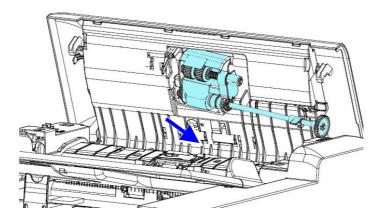

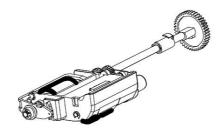

### **Assembling Procedure**

To install the ADF roller, please follow these steps.

1. Insert one end of the ADF roller to its slots and then the other end.

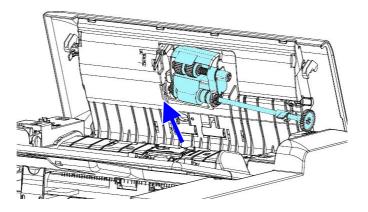

2. Press down the tab. If properly installed, a snap-in sound could be heard.

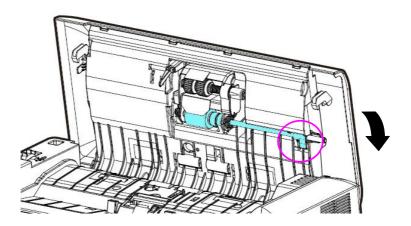

## 8. Troubleshooting

## 8.1 Removing the abnormal lines on your scanned image

If your scanned image is shown with abnormal lines on it, it is probably caused by the dust or toner particle on the strip of document glass.

To remove the dust or toner particle,

- 1. Dip a soft clean cloth with isopropyl alcohol (95%).
- 2. Wipe the strip of document glass as shown below.
- Close the document cover. The product is now ready for use.

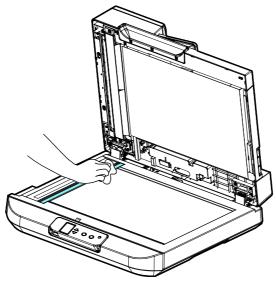

### 8.2 Clearing a Paper Jam

In the event of a paper jam, follow the procedures below to remove the paper:

- 1. Gently open the ADF front cover to the left.
- 2. Carefully pull the paper out of the ADF unit.

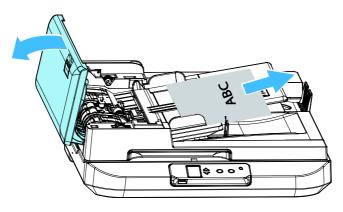

3. Close the ADF front cover. The product is now ready to use.

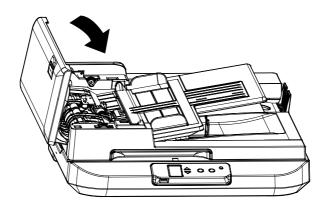

## 8.3 Error Conditions

If there is error during scanning, the LED light will be flashing in red color and error drawing will be displayed. Refer to the following table to clear the error conditions.

| Error<br>Drawing/Meaning | CAUSE                                                                                                    | How to restore                                                                                                    |
|--------------------------|----------------------------------------------------------------------------------------------------|----------------------------------------------------------------------------------------------------|
| Paperjam                 | <ol> <li>Original has<br/>become stuck<br/>in the feeder.</li> <li>Original<br/>exceeds max.<br/>allowable length</li> </ol> | Open the feeder<br>cover and pull the<br>original out of the<br>feeder.                                                                   |
| Cover opens              | Feeder cover<br>opens.                                                                                                    | Close the feeder<br>cover.                                                                                                    |
| Miss Feed                | Failed to pick<br>paper.                                                                                                    | <ol> <li>Fan the<br/>documents.</li> <li>Load the<br/>document with<br/>its edges<br/>slightly touch<br/>the paper<br/>guides.</li> </ol> |

| Multi-Feed | More than one<br>pieces of paper fed<br>in the feeder. | <ol> <li>Remove the<br/>paper.</li> <li>Fan the paper for<br/>several times.</li> <li>Make sure the<br/>edge of paper near<br/>the paper guide and<br/>try again.</li> </ol> |
|------------|--------------------------------------------------------|----------------------------------------------------------------------------------------------------|
|            | Scanner is locked.                                     | Move the lock switch to the "unlocked" position.                                                                                                    |

## 8.4 Questions and Answers

| Question: | When the scanner is powered on, it makes noises and won't stand ready.                                                                                                    |
|-----------|----------------------------------------------------------------------------------------------------|
| Answer:   | There are two possibilities:                                                                                                    |
|           | 1) You might fail to push the scanner<br>shipping lock to its "unlocked" position. If<br>this is the case, pull the scanner status<br>switch to its "unlocked" position first. |
|           | 2) The scanner is not placed on an even, flat desktop surface. This may cause the scanner to malfunction.                                                                      |

| Question: | While scanning, the scanner often makes noises, or it scans back and forth.                                                                                                    |
|-----------|----------------------------------------------------------------------------------------------------|
| Answer:   | Usually this means the memory of your<br>computer is not enough or the speed of your<br>CPU too slow. Please try to increase your<br>memory to at least 32M or replace your CPU<br>with Pentium or later. |

| Question: | Why is it that the scanned image always comes out to be too dark?                                                                                          |
|-----------|----------------------------------------------------------------------------------------------------|
| Answer:   | <ol> <li>Please adjust the screen settings to SRGB.</li> <li>Please adjust the brightness settings on<br/>the screen from application software.</li> </ol> |

| Question: | The scanner works well except for the line art<br>image. The lines in the image seem to be<br>much thicker than the original one. |
|-----------|----------------------------------------------------------------------------------------------------|
| Answer:   | Increase the Brightness or adjust the Threshold setting to improve line art image.                                                |

| Question: | Paper becomes jammed during scanning.                                                                             |
|-----------|----------------------------------------------------------------------------------------------------|
| Answer:   | <ol> <li>Open the ADF unit.</li> <li>Pull out the jammed paper carefully.</li> <li>Close the ADF unit.</li> </ol> |

| Question: | More than one sheet of paper was fed into the scanner.                                                                                                    |
|-----------|----------------------------------------------------------------------------------------------------|
| Answer:   | <ol> <li>Open ADF unit.</li> <li>Remove the multi-fed sheets of paper.</li> <li>Close the ADF unit.</li> <li>Flatten the corners and edges; loosen the paper before reloading it in the guide.</li> <li>Check the feeding roller condition and do the cleaning if necessary.</li> </ol> |

### 8.5 Technical Service

Before contact Avision, please prepare the following information:

- Scanner serial & revision number (located on the bottom of the scanner);
- Hardware configuration (e.g., your host CPU type, RAM size, free disk space, display card, interface card);
- The name and version of your scanning software application;
- The version of your scanner driver.

Please call us at:

### Headquarter

Avision Inc.

No. 20, Creation Road I, Science-Based Industrial Park, Hsinchu 300, Taiwan, ROC TEL: +886 (3) 578-2388 FAX: +886 (3) 577-7017 E-MAIL: service@avision.com.tw Web Site: http://www.avision.com.tw

### US and Canada Area

Avision Labs, Inc. 5694 Stewart Avenue, Fremont, CA 94538 E-mail: sales@avision-labs.com E-mail : support@avision-labs.com http://www.avision-labs.com

#### China Area

Shanghai Technical Support Center 7A, No.1010, Kaixuan Road, Shanghai 200052 P.R.C. TEL :+86-21-62816680 FAX :+86-21-62818856 E-MAIL :sales@avision.net.cn Web Site:http://www.avision.com.cn

## Europe Area

## Avision Europe GmbH

Siemensring 91 47877 Willich Germany Fax: +49 2154-88850-29 E-MAIL: support@avision.de Web Site: http://www.avision.de

### Espaço Brasil

### Avision Brasil Ltda.

Endereço: Rua Flórida, 1670 – CJ 91 – Berrini, São Paulo Brasil Telefone: (11) 2737-6609 E-mail : <u>suporte@avision.com.br</u> Web Site: http://www.avision.com.br

## 9. Specifications

#### All specifications are subject to change without notice.

For the most up-to-date and detailed specifications, please refer to our web site at http://www.avision.com

| Model Number          | AD5800 / DT-2301B                            |
|-----------------------|----------------------------------------------|
| Scanner Type          | Flatbed & ADF                                |
| Scanning Mode         | Color/Grey/Black & White                     |
| Optical Resolution    | 600 dpi                                      |
| Output Resolution     | 72~1200 DPI (adjustable in 1 dpi increments) |
| Technology            | Contact Image Sensor                         |
| Light Source          | LED                                          |
| ADF Max. Scan Size    | 297 x 432 mm                                 |
| Interface             | USB 3.2 Gen 1x1, USB flash drive port,       |
|                       | RJ-45 Ethernet 10/100/1000 Mb                |
| Power Requirements    | 19VC, 2.5A                                   |
| Humidity              | 10~85%RH                                     |
| Operation Temperature | 10~35°C                                      |
| Dimension (W*D*H)     | 585 x 499 x 192 mm                           |
| Weight                | 11.7Kg ( 25.8 lb.)                           |